## Acer Projektor

## H6500/E-140/HE-802 -Reihe Benutzerhandbuch

Copyright © 2011. Acer Incorporated. Alle Rechte vorbehalten.

Acer Projektor H6500/E-140/HE-802 -Reihe Benutzerhandbuch Erste Ausgabe: 09/2011

Gelegentliche Änderungen der Informationen in dieser Veröffentlichung behalten wir uns ohne Ankündigung vor. Diese Änderungen werden jeweils in die folgenden Ausgaben dieses Handbuchs, zusätzlicher Dokumente oder Veröffentlichungen übernommen. Diese Firma übernimmt keine Garantie, weder ausdrücklich noch implizit, bezüglich des Inhalts dieses Handbuchs und – ohne darauf beschränkt zu sein – der unausgesprochenen Garantien von Marktgängigkeit und Eignung für einen bestimmten Zweck.

Notieren Sie nachfolgend die Modellnummer, Seriennummer sowie Kaufdatum und -ort. Die Serien- und Modellnummer befinden sich auf dem Etikett an Ihrem Computer. Wenn Sie sich bezüglich Ihres Geräts an Acer Incorporated wenden, müssen Sie die Seriennummer, die Modellnummer und die Kaufdaten immer mit angeben.

Kein Teil dieser Veröffentlichung darf ohne vorherige schriftliche Zustimmung von Acer Incorporated reproduziert, in einem Datenabrufsystem gespeichert oder in anderer Form oder durch andere Verfahren (elektronisch, mechanisch, durch Fotokopieren, Aufnahme oder andere Verfahren) verbreitet werden.

Acer Projektor H6500/E-140/HE-802 -Reihe

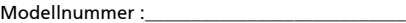

Seriennummer :

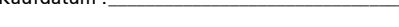

 $K$ aufdatum  $\cdot$ 

Gekauft bei : \_\_\_\_\_\_\_\_\_\_\_\_\_\_\_\_\_\_\_\_\_\_\_\_\_\_\_\_\_\_\_

Acer und das Acer-Logo sind eingetragene Handelsmarken der Acer Incorporated. Die anderen hier erwähnten Produktnamen und Marken dienen nur dem Identifizierungszweck und sind Eigentum der jeweiligen Inhaber.

"HDMITM, das HDMI-Logo und High-Definition Multimedia Interface sind Handelsmarken oder eingetragene Handelsmarken der HDMI Licensing LLC."

## <span id="page-2-0"></span>Informationen für Ihre Sicherheit und Ihren Komfort

Lesen Sie sorgfältig diese Anweisungen. Heben Sie das Dokument für einen späteren Gebrauch auf. Befolgen Sie alle auf dem Produkt befindlichen Warnungen und Anweisungen.

## Vor dem Reinigen das Gerät ausschalten

Trennen Sie vor dem Reinigen das Gerät vom Netz. Verwenden Sie keine flüssigen Reinigungsmittel oder Spritzreinigungsmittel. Reinigen Sie das Gerät nur mit einem angefeuchteten Tuch.

## Auf den Stecker als Abschaltvorrichtung achten

Befolgen Sie die nachstehenden Richtlinien, wenn Sie die Stromleitung mit dem externen Netzteil verbinden oder davon trennen:

- Installieren Sie das Speisegerät, bevor Sie die Stromleitung mit einer Netzsteckdose verbinden.
- Ziehen Sie die Stromleitung heraus, bevor Sie das Netzteil von dem Projektor trennen.
- Falls das System mehrere Stromquellen hat, dann trennen Sie alle Stromleitungen von den Stromquellen, um die Stromversorgung des Systems abzuschalten.

## Auf die Zugänglichkeit achten

Stellen Sie sicher, dass die Netzsteckdose, in die Sie die Stromleitung einstecken, leicht zugänglich ist und sich in der Nähe des Gerätebedieners befindet. Wenn Sie die Stromversorgung des Gerätes abschalten müssen, ziehen Sie bitte unbedingt die Stromleitung aus der Netzsteckdose heraus.

## . . . . . . . . . . . . . . . . . Warnungen!

- Verwenden Sie das Gerät nicht in der Nähe von Wasser.
- Stellen Sie das Gerät nicht auf einen unstabilen Wagen, Ständer oder Tisch. Wenn das Gerät herunterfällt, kann es schwer beschädigt werden.
- Die Schlitze und Öffnungen dienen zur Belüftung, um einen zuverlässigen Betrieb des Gerätes zu gewährleisten und das Gerät vor einer Überhitzung zu schützen. Diese Öffnungen dürfen nicht blockiert oder zudeckt werden. Stellen Sie das Produkt nicht auf ein Bett, Sofa, Teppich oder andere ähnliche Oberflächen, da die Entlüftungsöffnungen dabei blockiert werden können.

Stellen Sie das Gerät nicht in die Nähe oder auf einen Heizkörper bzw. eine Heizung. Bauen Sie das Gerät nirgends ein, es sei denn, dass eine richtige Belüftung sichergestellt ist.

• Lassen Sie keine Gegenstände durch die Schlitze am Gehäuse in das Geräteinnere eindringen. Sie können dadurch mit gefährlicher

Hochspannung in Berührung kommen oder einen Kurzschluss zwischen den Teilen verursachen. Ein Brand oder Stromschlag kann die Folge sein. Schütten Sie keine Flüssigkeiten auf das Gerät.

- Stellen Sie das Gerät nicht auf eine vibrierende Oberfläche, um Schäden an internen Komponenten und ein Leck der Batterien zu vermeiden.
- Verwenden Sie das Gerät nicht in einer Sport-, Übungs- oder vibrierenden Umgebung, da ein unerwarteter Kurzschluss oder Schaden an Ankern oder Lampen die Folge sein kann.

#### Auf die Stromversorgung achten

- Die Stromversorgung des Gerätes muss mit der Angabe auf dem Typenschild übereinstimmen. Sind Sie sich hinsichtlich der Spezifikationen Ihres Stromnetzes unsicher, dann nehmen Sie bitte mit Ihrem Händler oder Stromanbieter Kontakt auf.
- Lassen Sie keinerlei Gegenstände auf dem Stromkabel liegen. Achten Sie darauf, dass die Kabel nicht über eine begangene Raumfläche liegen.
- Wenn ein Verlängerungskabel verwendet wird, achten Sie bitte darauf, dass der gesamte Ampere-Nennwert der Geräte, die das Verlängerungskabel verwenden, nicht den Nennwert des Verlängerungskabels überschreitet. Achten Sie auch darauf, dass der gesamte Nennwert aller Geräte, die mit der selben Netzsteckdose verbunden werden, den Nennwert der Sicherung nicht überschreitet.
- Schließen Sie nicht zu viele Geräte an, um eine Überlastung der Stromleitung, Steckdosenleiste oder Steckdose zu vermeiden. Die gesamte Systemlastung darf 80% des Nennwerts der betroffenen Sicherung nicht überschreiten. Wenn Steckdosenleisten verwendet werden, darf die Belastung 80% des Eingangsnennwerts der Steckdosenleisten nicht überschreiten.
- Das Netzteil des Gerätes ist mit einem dreiardrigen, geerdeten Stecker ausgestattet. Der Stecker passt nur in eine geerdete Steckdose. Stellen Sie sicher, dass die Steckdose richtig geerdet ist, bevor Sie den Netzstecker einstecken. Stecken Sie den Stecker nicht in eine nichtgeerdete Steckdose ein. Nehmen Sie Kontakt mit Ihrem Elektriker für Details auf.

Warnung! Bei dem Erdungspol handelt es sich um eine Sicherheitsmaßnahme. Das Verwenden einer nicht richtig geerdeten Steckdose kann einen elektrischen Schlag und/oder Verletzungen verursachen.

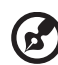

Hinweis: Der Erdungspol bietet auch einen guten Schutz vor unerwartetem Rauschen, das aus den benachbarten elektrischen Geräten stammt und die Leistung dieses Gerätes stören kann.

--------------------

• Verwenden Sie das Gerät nur mit dem mitgelieferten Stromleitungsset. Falls Sie das Set auswechseln müssen, stellen Sie bitte sicher, dass das neue Stromleitungsset die folgenden Anforderungen erfüllt: trennbarer Typ, ULgelistet/CSA-zertifiziert, VDE-genehmigt oder äquivalent, maximal 4,5 Meter (15 Fuß) lang.

#### Instandsetzen des Produkts

Versuchen Sie niemals das Produkt in eigener Regie zu reparieren. Durch Öffnen des Gehäuses setzen Sie sich Hochspannung und anderen Gefahren aus. Überlassen Sie die Reparatur qualifiziertem Kundendienstpersonal.

Sollte einer der folgend aufgelisteten Punkte auftreten, dann ziehen Sie bitte den Netzstecker des Gerätes heraus und nehmen Kontakt mit qualifiziertem Kundendienstpersonal auf:

- Das Netzkabel oder der Stecker ist beschädigt, hat einen Schnitt oder ist ausgefranst.
- Flüssigkeiten sind in das Produkt eingedrungen.
- Das Produkt wurde Regen oder Wasser ausgesetzt.
- Das Produkte ist heruntergefallen oder das Gerät ist beschädigt.
- Das Produkt weist eine deutliche Leistungsänderung auf, welches die Notwendigkeit einer Reparatur andeutet.
- Das Gerät arbeitet nicht richtig, obwohl die Bedienungsanweisungen befolgt werden.

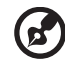

Hinweis: Nehmen Sie nur die Steuerungen vor, die in den Bedienungsanweisungen beschrieben sind. Eine unsachgemäße Bedienung anderer Steuerungen kann u. U. zu Schäden führen und eine langwierige Einstellarbeit eines qualifizierten Fachmanns nötig machen.

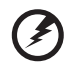

Warnung! Aus Sicherheitsgründen dürfen keine unverträglichen Teile verwendet werden, wenn Komponenten hinzugefügt oder ausgewechselt werden. Wenden Sie sich für Kaufoptionen an Ihren Händler.

. . . . . . . . . . . . . . . . . . .

Das Gerät und seine Erweiterungen erhalten möglicherweise kleine Teile. Halten Sie sie von kleinen Kindern fern.

#### Weitere Sicherheitshinweise

- Blicken Sie niemals direkt in das Objektiv des Projektors, wenn die Lampe eingeschaltet ist. Das helle Licht kann Ihren Augen schaden.
- Schalten Sie zuerst den Projektor und dann die Signalquellen ein.
- Verwenden Sie das Gerät nicht in folgenden Umgebungen:
	- Eine schlecht belüftete oder eingeengte Stelle. Ein Abstand von mindestens 50cm von Wänden und ein freier Luftfluss um den Projektor ist notwendig.
	- Eine Stelle, wo die Temperatur übermäßig hoch wird, wie z.B. innerhalb eines Fahrzeugs, dessen Fenster geschlossen sind.
	- Eine Stelle, wo es eine hohe Feuchtigkeit, übermäßig Staub oder Zigarettenrauch gibt. Dies kann die optischen Komponenten verschmutzen, die Standzeit des Gerätes verkürzen und das Bild verdunkeln.
	- Eine Stelle in der Nähe von Feueralarmen.
	- Eine Stelle, deren Umgebungstemperatur über 40 ºC/104 ºF beträgt.
	- Eine Stelle, deren Höhe über 10.000 Fuß beträgt.
- Trennen Sie unverzüglich den Projektor vom Netz, wenn irgendetwas mit ihm nicht stimmt. Betreiben Sie das Gerät nicht, wenn der Projektor Rauch, komische Geräusche oder Geruch abgibt. Ein Brand oder elektrischer Schlag kann die Folge sein. Trennen Sie in diesem Fall unverzüglich den Projektor vom Netz und nehmen Kontakt mit Ihrem Händler auf.
- Verwenden Sie das Gerät nicht weiter, wenn es zerbrochen ist oder heruntergefallen ist. Nehmen Sie in diesem Fall Kontakt mit Ihrem Händler für eine Untersuchung auf.
- Richten Sie das Projektorobjektiv nicht auf die Sonne. Ein Brand kann die Folge sein.
- Lassen Sie den Projektor nach dem Ausschalten den Abkühlungsvorgang beenden, bevor Sie die Stromverbindung trennen.
- Schalten Sie die Netzstromversorgung des Projektors nur selten ab. Trennen Sie den Projektor nicht während des Betriebs vom Netz. Am besten warten Sie auf das Stoppen des Gebläses, bevor Sie die Netzstromversorgung abschalten.
- Berühren Sie das Luftaustrittsgitter und die Bodenplatte nicht, um Verbrennungen zu vermeiden.
- Reinigen Sie gegebenenfalls häufig den Luftfilter. Die Temperatur im Geräteinneren kann steigen und Schäden verursachen, wenn der Filter oder die Belüftungsöffnungen mit Dreck oder Staub verstopft sind.
- Blicken Sie nicht während des Betriebs des Projektors in das Luftaustrittsgitter. Dies kann Ihren Augen schaden.
- Lassen Sie immer den Objektivverschluss geöffnet bzw. nehmen die Objektivabdeckung immer ab, wenn der Projektor eingeschaltet ist.
- Blockieren Sie das Projektorobjektiv nicht mit einem Gegenstand, wenn der Projektor in Betrieb ist. Der Gegenstand kann dadurch erwärmt und verformt werden oder sogar einen Brand verursachen. Zum vorübergehenden Ausschalten der Lampe drücken Sie die Taste HIDE auf der Fernbedienung.
- Während des Betriebs wird die Lampe sehr heiß. Lassen Sie den Projektor mindestens 45 Minuten lang abkühlen, bevor Sie das Lampenmodul anfassen, um es auswechseln.
- Benutzen Sie die Lampe nicht weiter, nachdem die Nennstandzeit der Lampe erreicht wurde. Die Lampe kann in seltenen Fällen brechen.
- Wechseln Sie erst dann das Lampenmodul oder andere elektronische Komponenten aus, wenn der Projektor vom Netz getrennt ist.
- Das Gerät erkennt automatisch die Lebensdauer der Lampe. Wechseln Sie bitte umgehend die Lampe aus, wenn eine entsprechende Warnmeldung erscheint.
- Lassen Sie das Gerät vor dem Auswechseln der Lampe einige Zeit abkühlen und befolgen alle Anweisungen zum Wechseln der Lampe, um Verletzungen zu vermeiden.
- Führen Sie nach dem Auswechseln des Lampenmoduls die Funktion "Reset Lampe" im OSD-Menü "Verwaltung" aus.
- Versuchen Sie niemals den Projektor auseinanderzubauen. Es gibt gefährliche Hochspannung innerhalb des Gerätes. Das einzige vom Anwender instandzusetzende Teil ist die Lampe, die eine eigene abnehmbare Abdeckung hat. Überlassen Sie die Reparatur nur qualifiziertem Kundendienstpersonal.
- Lassen Sie den Projektor nicht vertikal stehen. Der Projektor kann herunterfallen und Verletzungen oder Schäden verursachen.
- Dieser Projektor kann umgedrehte Bilder für eine Deckenmontageinstallation anzeigen. Verwenden Sie nur das Deckenmontageset von Acer, um den Projektor zu installieren. Achten Sie darauf, dass er sicher installiert wird.

## Vorsicht mit dem Gehör

Folgen Sie bitte den nachstehenden Anweisungen, um Ihr Gehör zu schützen.

- Erhöhen Sie schrittweise die Lautstärke, bis Sie deutlich und gemütlich hören können.
- Erhöhen Sie die Lautstärke nicht weiter, wenn Ihre Ohren sich an die Lautstärke gewöhnt haben.
- Hören Sie Musik nicht über längere Zeit bei einer hohen Lautstärke.
- Versuchen Sie nicht mit einer erhöhten Lautstärke laute Umgebungen zu übertönen.
- Reduzieren Sie die Lautstärke, wenn Sie die Leute, die in Ihrer Nähe sprechen, nicht hören können.

#### Anweisungen zur Entsorgung

Entsorgen Sie das elektronische Gerät nicht mit dem Hausmüll zusammen. Bitte recyceln Sie das Gerät, um die Umweltbelastung zu minimieren und die Umwelt zu schützen. Für weitere Informationen zu den Regelungen über Elektro- und Elektronik-Altgeräte (WEEE) besuchen Sie bitte

http://www.acer-group.com/public/Sustainability/sustainability01.htm

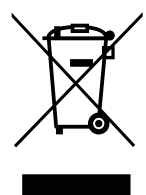

#### Hinweis zum Quecksilber

Für Projektoren oder elektronische Produkte, die einen LCD/CRT-Monitor bzw. Bildschirm enthalten:

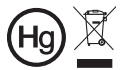

'Die Lampe enthält Quecksilber  $\mu$  und muss gemäß den Vorschriften entsorgt werden."

Die Lampen in diesem Produkt enthalten Quecksilber und müssen gemäß den örtlichen Bestimmungen sowie der Gesetzgebung des Bundes entsorgt werden. Für weitere Informationen zu den Regelungen über Elektro- und Elektronik-Altgeräte (WEEE) besuchen Sie bitte www.lamprecycle.org

## <span id="page-7-0"></span>Das allererste

## <span id="page-7-1"></span>Benutzungshinweise

Was Sie tun sollten:

- Schalten Sie vor dem Reinigen das Gerät aus.
- Verwenden Sie zur Reinigung des Gehäuses ein weiches, mit mildem Reinigungsmittel angefeuchtetes Tuch.
- Trennen Sie das Gerät vom Stromnetz, wenn es über einen längeren Zeitraum nicht benutzt wird.

Was Sie nicht tun sollten:

- Blockieren Sie niemals die Lüftungsöffnungen des Gerätes, da sie zur Kühlung dienen.
- Benutzen Sie zur Reinigung keine Scheuermittel, Wachse oder Lösungsmittel.
- Verwenden Sie das Gerät nicht unter den folgenden Umständen:
	- In extrem heißer, kalter oder feuchter Umgebung.
	- In besonders staubiger und schmutziger Umgebung.
	- In der Nähe von Geräten, die starke Magnetfelder erzeugen.
	- Unter direkter Sonneneinstrahlung.

## <span id="page-7-2"></span>Vorsichtsmaßnahmen

Befolgen Sie alle Warnhinweise, Vorsichtsmaßnahmen und Pflegehinweise in diesem Handbuch, um die Lebensdauer des Gerätes zu maximieren.

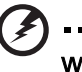

--------------------------Warnung:

- Blicken Sie niemals direkt in das Objektiv des Projektors, wenn die Lampe eingeschaltet ist. Das helle Licht kann Ihren Augen schaden.
- Das Gerät darf weder Regen noch Feuchtigkeit ausgesetzt werden, um einen Brand oder Kurzschluss zu vermeiden.
- Versuchen Sie nicht das Gerät zu öffnen oder auseinander zu bauen. Es besteht die Gefahr eines Stromschlags.
- Lassen Sie das Gerät vor dem Auswechseln der Lampe einige Zeit abkühlen und befolgen alle Anweisungen zum Wechseln der Lampe, um Verletzungen zu vermeiden.
- Das Gerät erkennt automatisch die Lebensdauer der Lampe. Wechseln Sie bitte umgehend die Lampe aus, wenn eine entsprechende Warnmeldung erscheint.
- Führen Sie nach dem Auswechseln des Lampenmoduls die Funktion "Reset Lampe" im OSD-Menü "Verwaltung" aus.
- Lassen Sie nach dem Ausschalten des Projektors das Gebläse noch einige Minuten in Betrieb, bevor Sie die Stromverbindung trennen.
- Schalten Sie zuerst den Projektor und dann die Signalquellen ein.
- Verwenden Sie die Objektivabdeckung nicht, wenn der Projektor in Betrieb ist.
- Wenn das Ende der Lampenlebensdauer erreicht ist, erlischt die Lampe mit einem lauten Knallgeräusch. In diesem Fall lässt sich das Gerät nicht mehr einschalten, bis das Lampenmodul ausgewechselt ist. Folgen Sie den Anweisungen im Abschnitt "Auswechseln der Lampe", um die Lampe auszuwechseln.

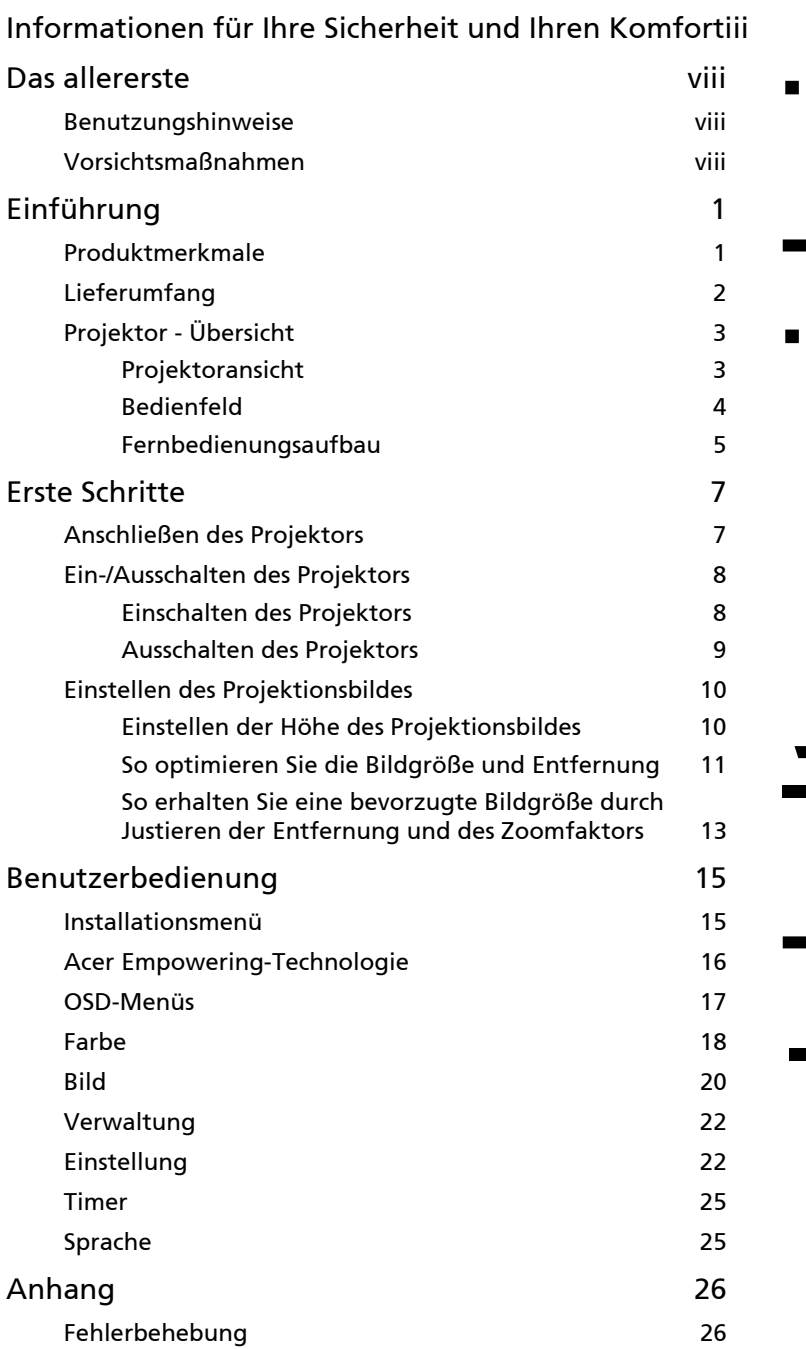

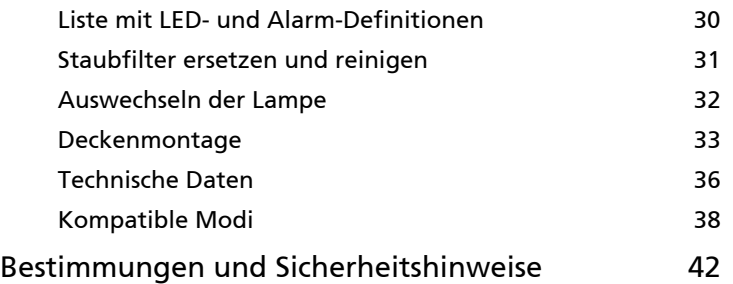

## <span id="page-10-0"></span>Einführung

## <span id="page-10-1"></span>Produktmerkmale

Für diesen Projektor wurde die Singlechip-DLP®-Technologie verwendet. Zu seinen herausragenden Merkmalen gehören:

- DLP®-Technologie
- Native Auflösung von 1920 x 1080 1080p Unterstützte Seitenverhältnisse: 4:3 / 16:9 / L.Box
- Acer ColorBoost-Technologie zeigt naturgetreue Farben in lebhaften, lebensechten Bildern
- Die Acer ColorSafe II-Technologie sorgt für konsistente Farbwiedergabe über lange Zeit.
- Hohe Helligkeit und hohes Kontrastverhältnis
- Vielseitige Anzeigemodi (Hell, Präsentation, Standard, Film, Film dunkel, Spiel, Sport, Benutzer) ermöglichen eine optimale Leistung in jeder Situation
- NTSC- / PAL- / SECAM-kompatibel, HDTV (720p, 1080i, 1080p) unterstützt
- Geringer Stromverbrauch und ökonomischer (ECO-) Modus zur Verlängerung der Lampenlebensdauer
- Acer EcoProjeciton-Technologie liefert intelligente Energieverwaltung und physikalische Effizienzsteigerung.
- Empowering Key offenbart Acer Empowering Technology-Dienstprogrammen (Acer eView, eTimer, ePowerManagement) zur Erleichterung der Bedienung
- Ausgestattet mir HDMITM-Anschluss untersüttzt es HDCP
- Erweiterte digitale Trapezverzerrungskorrektur für optimierte Präsentationen
- Smart Detection sorgt für schnelle, intelligente Erkennung der Quelle.
- Mehrsprachige Bildschirmmenüs (OSD-Menüs).
- Fernbedienung mit vollständigem Funktionsumfang
- Manuelle Fokussieren und Zoomen des Projektionsobjektivs bis zu 1,2X
- 8X digitale Zoom- und Schwenkfunktion
- Kompatibel mit Microsoft<sup>®</sup> Windows® 2000, XP, Vista®, Windows® 7

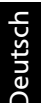

## <span id="page-11-0"></span>Lieferumfang

Der Projektor wird mit sämtlichen nachstehend gezeigten Komponenten geliefert. Überprüfen Sie den Lieferumfang auf Vollständigkeit. Wenden Sie sich bitte sofort an Ihren Händler, falls etwas fehlen sollte.

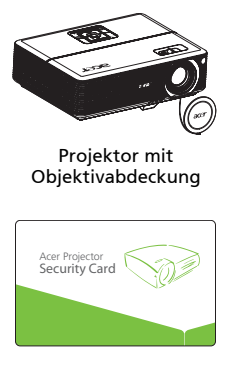

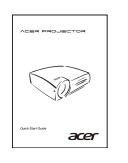

Schnellstartanleitung 2 x Batterien Tragetasche

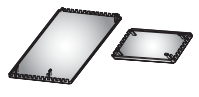

Staubfilter (optional)

**September 1988** 

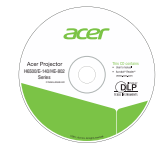

Sicherheitskarte Benutzerhandbuch Fernbedienung

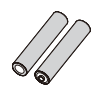

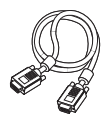

Netzkabel VGA-Kabel

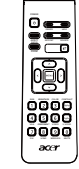

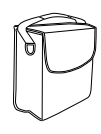

2

## <span id="page-12-0"></span>Projektor - Übersicht

## <span id="page-12-1"></span>Projektoransicht

Vorderseite / Oberseite

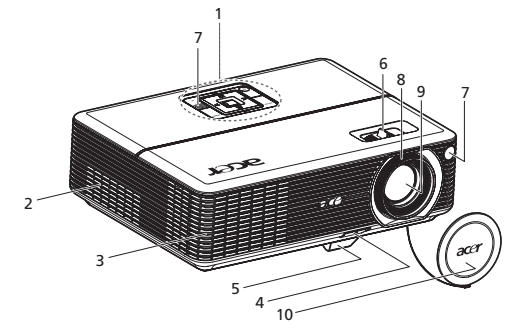

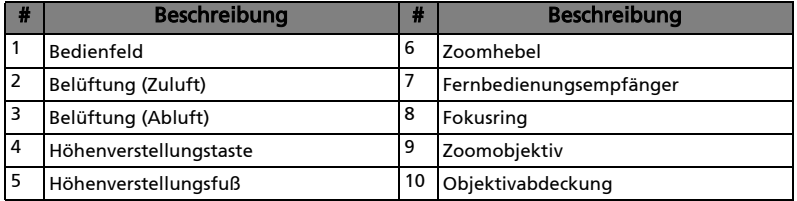

#### Rückseite

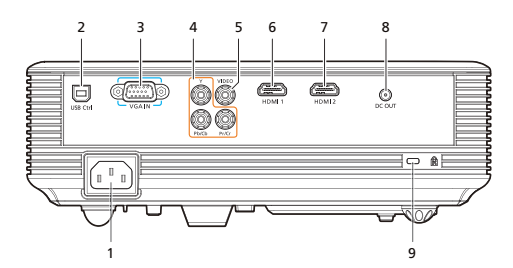

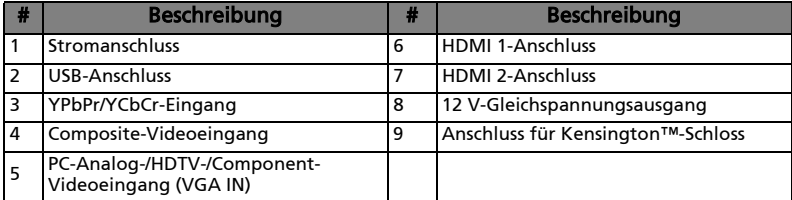

## <span id="page-13-0"></span>Bedienfeld

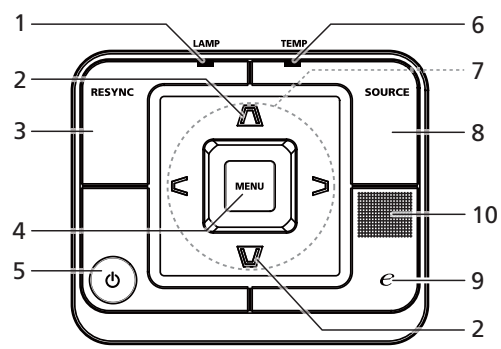

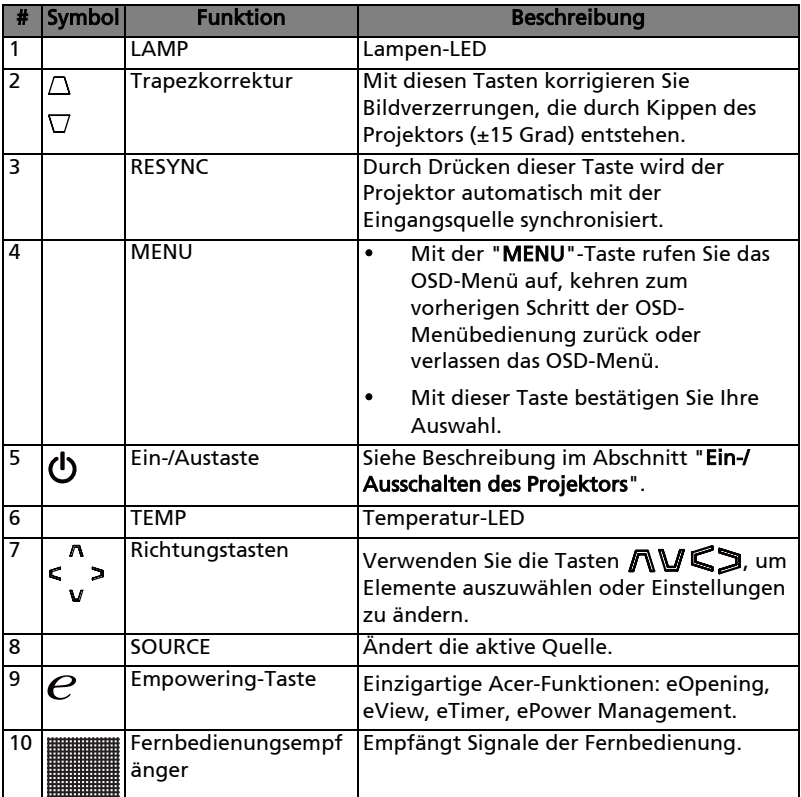

## <span id="page-14-0"></span>Fernbedienungsaufbau

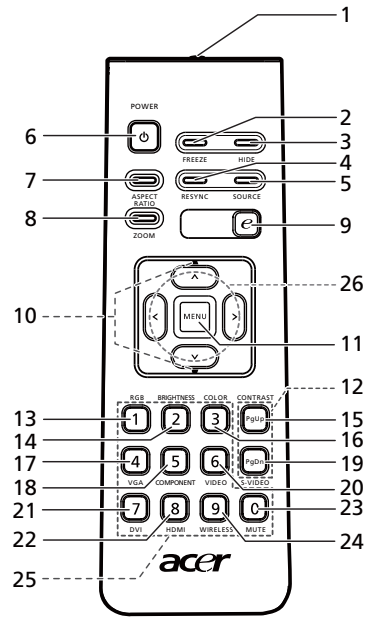

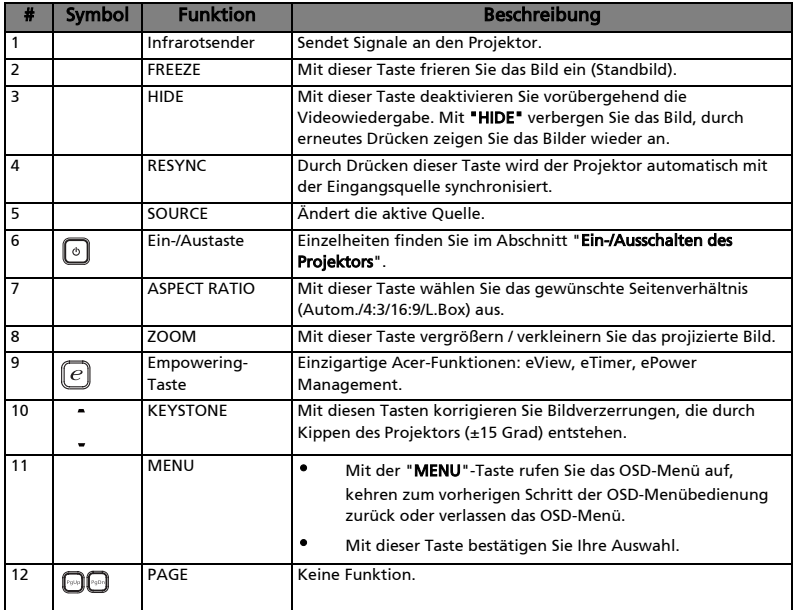

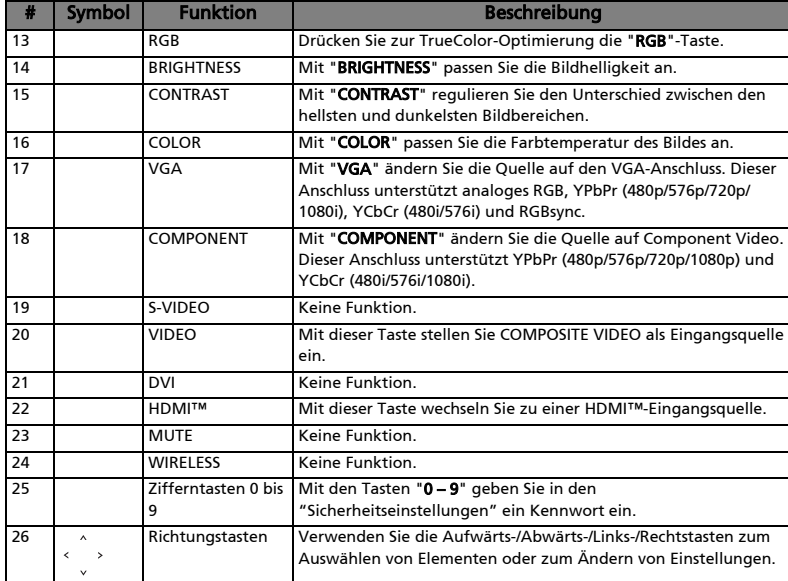

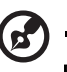

Hinweis: Bei aktiver BiB-Funktion können weder Zoom noch Trapezkorrektur ausgewählt werden.

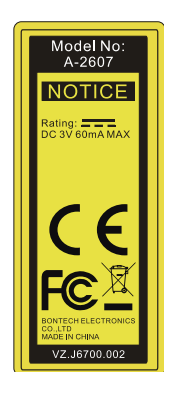

## <span id="page-16-0"></span>Erste Schritte

## <span id="page-16-1"></span>Anschließen des Projektors

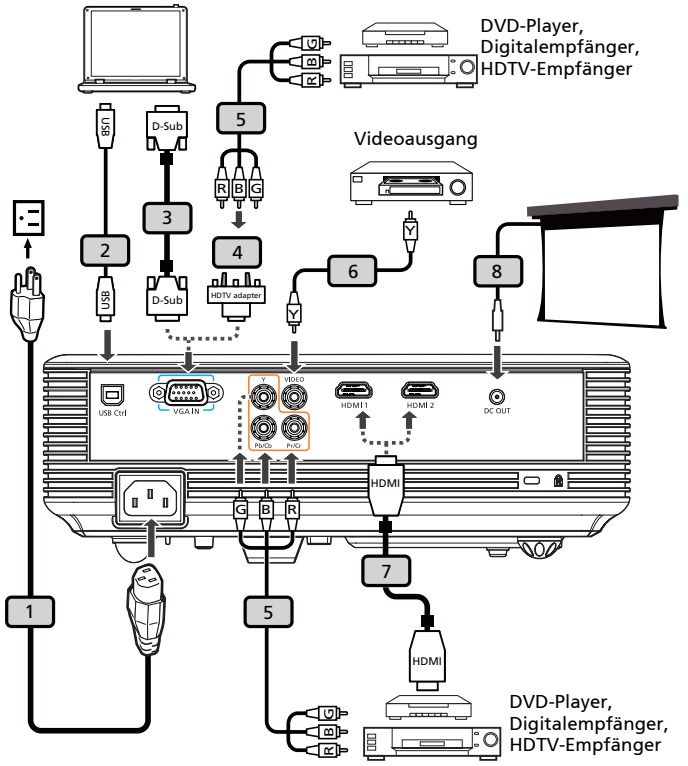

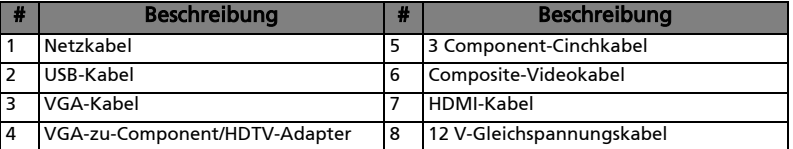

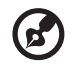

Hinweis: Stellen Sie sicher, dass die Frequenz des Anzeigemodus mit dem Projektor verträglich ist, um zu gewährleisten, dass der Projektor gut mit Ihrem Computer zusammenarbeitet.

## <span id="page-17-0"></span>Ein-/Ausschalten des Projektors

## <span id="page-17-1"></span>Einschalten des Projektors

- 1 Entfernen Sie die Linsenkappe (Abb. 1).
- 2 Stellen Sie sicher, dass das Netzkabel und das Signalkabel richtig verbunden sind. Die Betriebs-LED blinkt daraufhin rot.
- 3 Schalten Sie den Projektor durch Drücken der "Ein-/Austaste" am Bedienfeld ein; die Betriebs-LED leuchtet daraufhin blau (Abb. 2).
- 4 Schalten Sie die Signalquelle (Computer, Notebook, Videowiedergabegerät usw.) ein. Die Signalquelle wird automatisch erkannt.
	- Erscheinen die Symbole "Verriegelt" und "Quelle" auf dem Bildschirm, dann bedeutet es, dass der Projektor derzeit nur einen bestimmten Quellentyp annimmt und Eingabesignale diesen Typs nicht erkannt wurden.
	- Falls die Meldung "Kein Signal" auf dem Bildschirm erscheint, prüfen Sie bitte, ob die Signalkabel richtig verbunden sind.
	- Wenn mehrere Quellen gleichzeitig angeschlossen sind, verwenden Sie bitte die Taste "Source" am Bedienfeld oder auf der Fernbedienung oder verwenden die entsprechende Quellentaste auf der Fernbedienung, um die Signalquelle umzuschalten.

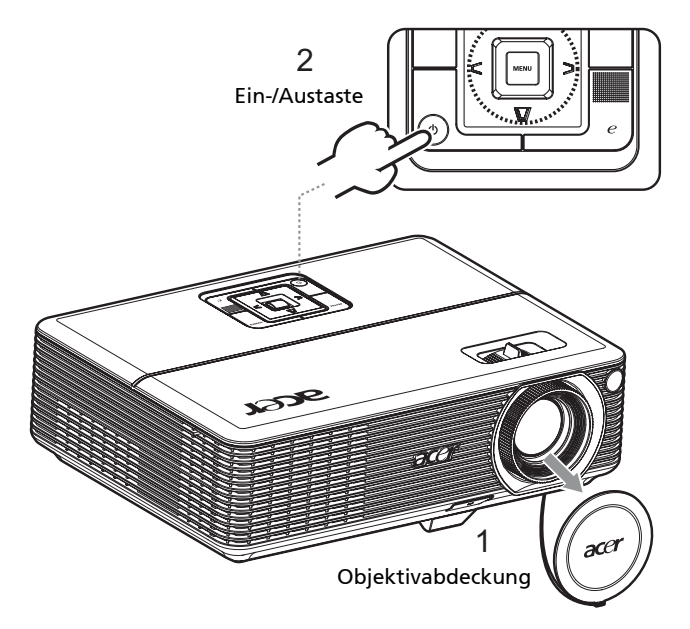

## <span id="page-18-0"></span>Ausschalten des Projektors

- 1 Drücken Sie zum Ausschalten des Projektors die Ein-/Austaste. Folgende Meldung wird angezeigt: "Bitte erneut den Stromschalter drücken, um den Abschaltvorgang abzuschließen." Drücken Sie erneut die Ein-/ Austaste.
- 2 Die Betriebs-LED leuchtet nun ROT und blinkt in kurzen Abständen, nachdem der Projektor ausgeschaltet ist; der Lüfterbetrieb fährt zur Sicherstellung einer angemessenen Kühlung des Systems noch etwa zwei Minuten fort.
- 3 Solange das Netzkabel angeschlossen ist, können Sie den Projektor durch Drücken der Ein-/Austaste während des zweiminütigen Abschaltvorgangs sofort wieder einschalten.
- 4 Sobald das System die Kühlung abgeschlossen hat, blinkt die Betriebs-LED nicht mehr, sondern leuchtet dauerhaft rot und zeigt so den Standby-Modus an.
- 5 Jetzt ist es sicher, den Netzstecker herauszuziehen.

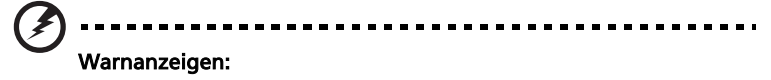

#### • "Projektor überhitzt. Die Lampe wird demnächst autom. Ausgeschaltet."

Diese Bildschirmmeldung zeigt an, dass der Projektor überhitzt ist. Die Lampe schaltet sich automatisch aus, der Projektor fährt sich herunter und die Temperatur-LED leuchtet konstant rot. Wenden Sie sich an Ihren örtlichen Händler oder ein Kundencenter.

• "Gebläse versagt. Die Lampe wird demnächst autom. Ausgeschaltet." Diese Bildschirmmeldung zeigt an, dass der Lüfter ausgefallen ist.. Die Lampe schaltet sich automatisch aus, der Projektor schaltet sich automatisch aus und die Temperatur-LED blinkt. Wenden Sie sich an Ihren örtlichen Händler oder ein Kundencenter.

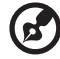

Hinweis: Wenden Sie sich in jedem Fall an Ihren örtlichen Händler oder ein Kundencenter, wenn sich der Projektor automatisch ausschaltet und die Lampen-LED dauerhaft rot leuchtet.

## <span id="page-19-0"></span>Einstellen des Projektionsbildes

## <span id="page-19-1"></span>Einstellen der Höhe des Projektionsbildes

Der Projektor hat höhenverstellbare Füße, mit denen die Höhe des Projektionsbildes eingestellt werden kann.

#### So heben Sie das Projektionsbild an:

- 1 Drücken Sie auf die Höhenverstelltaste. (Abbildung #1)
- 2 Heben Sie das Bild bzw. den Projektor in die gewünschte Position (Abbildung #2) und lassen dann die Taste wieder los, damit der Fuß in dieser Position einrastet.
- 3 Mit Hilfe der Winkelverstellfüße (Abbildung #3) können Sie die Feineinstellung vornehmen.

#### So senken Sie das Projektionsbild ab:

- 1 Drücken Sie auf die Höhenverstelltaste. (Abbildung #1)
- 2 Lassen Sie das Bild bzw. den Projektor in die gewünschte Position (Abbildung #2) runter und lassen dann die Taste wieder los, damit der Fuß in dieser Position einrastet.
- 3 Mit Hilfe der Winkelverstellfüße (Abbildung #3) können Sie die Feineinstellung vornehmen.

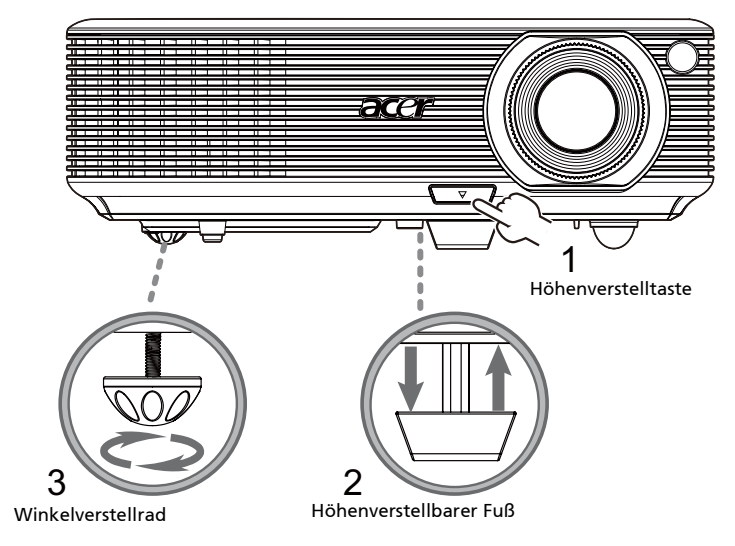

## <span id="page-20-0"></span>So optimieren Sie die Bildgröße und Entfernung

Entnehmen Sie der nachstehenden Tabelle die optimale Bildgröße, die beim Aufstellen des Projektors in der gewünschten Entfernung zur Leinwand erreicht werden kann. Beispiel: Wenn der Projektor z. B. 3 m von der Leinwand entfernt ist, ist eine gute Bildqualität mit einer Bildgröße von 75 bis 90 Zoll zu erzielen.

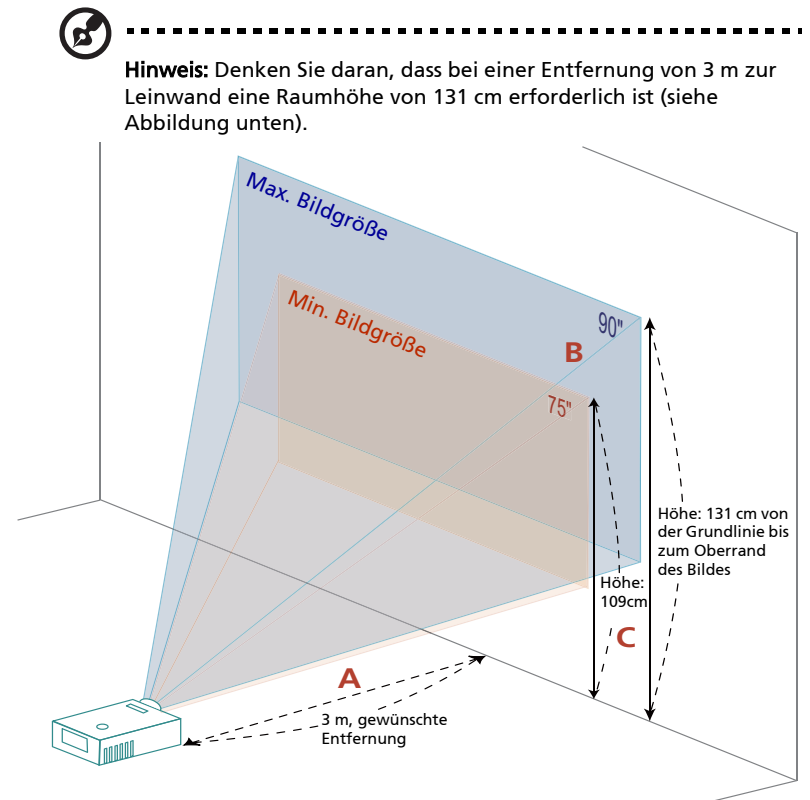

Abbildung: Feste Entfernung mit unterschiedlichen Zoomfaktoren und Leinwandgrößen.

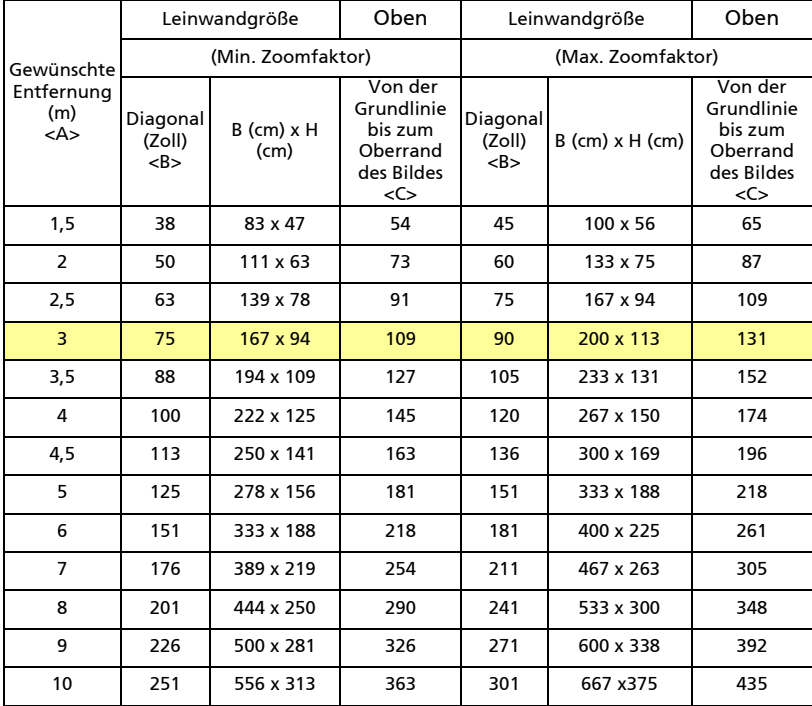

Zoomfaktor: 1,2fach

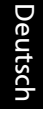

#### <span id="page-22-0"></span>So erhalten Sie eine bevorzugte Bildgröße durch Justieren der Entfernung und des Zoomfaktors

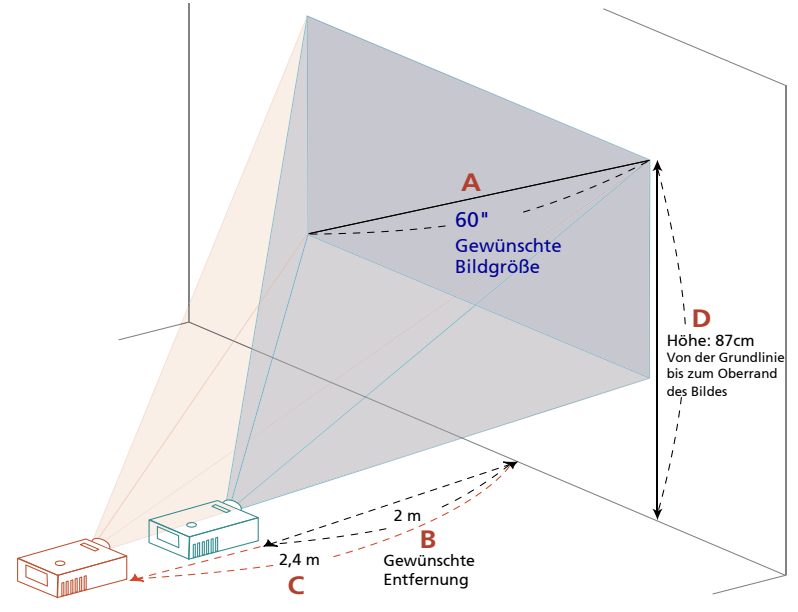

Die folgende Tabelle zeigt an, wie Sie eine gewünschte Bildgröße durch Justieren der Projektorposition oder durch Verwenden des Zoomrings erreichen. Zum Beispiel: Um eine Bildgröße von 60 Zoll zu erhalten, stellen Sie den Projektor in einer Entfernung von 2 bis 2,4 m von der Leinwand auf und passen den Zoomfaktor entsprechend an.

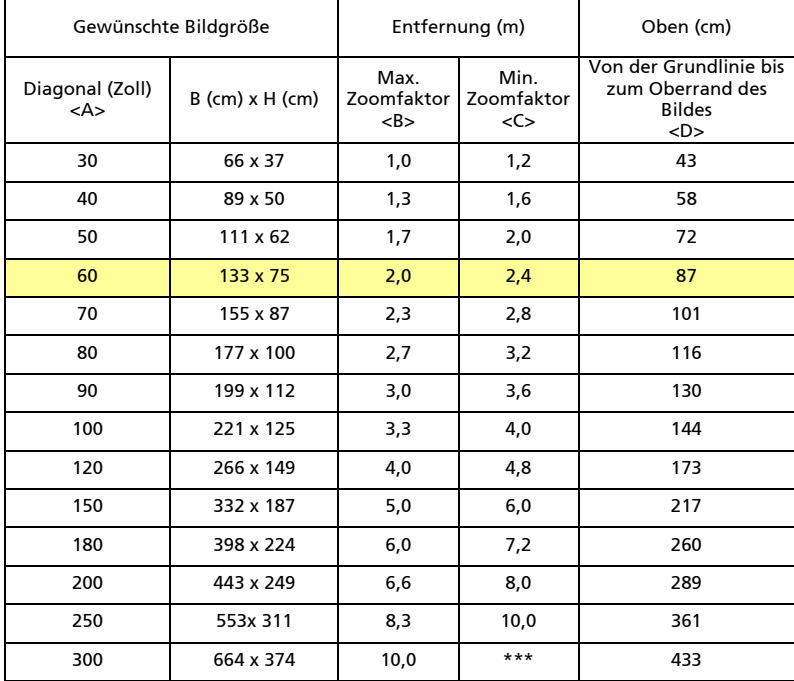

Zoomfaktor: 1,2fach

## <span id="page-24-0"></span>Benutzerbedienung

## <span id="page-24-1"></span>Installationsmenü

Das Installationsmenü bietet einen Bildschirmtext (OSD) zur Projektorinstallation und -wartung. Nutzen Sie das OSD nur, wenn die Meldung "Kein Signal" angezeigt wird.

Zu den Menüoptionen zählen Einstellungen und Anpassungen von Leinwandgröße und -abstand, Fokus, Trapezkorrektur und mehr.

- 1 Schalten Sie den Projektor durch Drücken der "Ein-/Austaste" am Bedienfeld ein.
- 2 Drücken Sie zum Starten des OSD zur Projektorinstallation und -wartung die "MENU"-Taste am Bedienfeld.

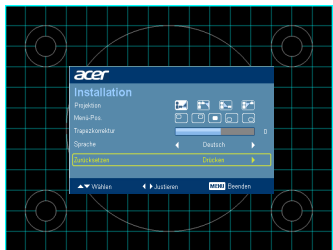

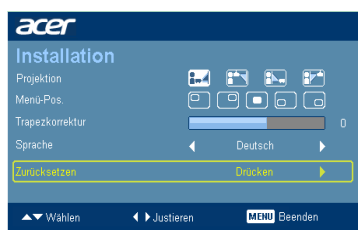

- 3 Das Hintergrundmuster fungiert als Richtlinie zur Anpassung der Kalibrierung und Einstellungen, wie z. B. Leinwandgröße und -abstand, Fokus und mehr.
- 4 Das Installationsmenü enthält folgende Optionen:
	- •Projektionsart
	- •Projektionsort
	- •Menü-Pos.
	- •Trapezkorrektureinstellungen
	- •Spracheinstellungen
	- •Zurücksetzen auf die Werkseinstellungen

Wählen Sie mit den Aufwärts-/Abwärtspfeiltasten eine Option, passen Sie die Werte der ausgewählten Option mit den Links-/Rechtstasten an; ein Untermenü zur Funktionsanpassung rufen Sie durch Drücken der rechten Pfeiltaste auf. Die neuen Einstellungen werden automatisch beim Verlassen des Menüs gespeichert.

5 Zum Verlassen des Menüs können Sie jederzeit die MENU-Taste drücken; dadurch kehren Sie zum Acer-Startbildschirm zurück.

## <span id="page-25-0"></span>Acer Empowering-Technologie

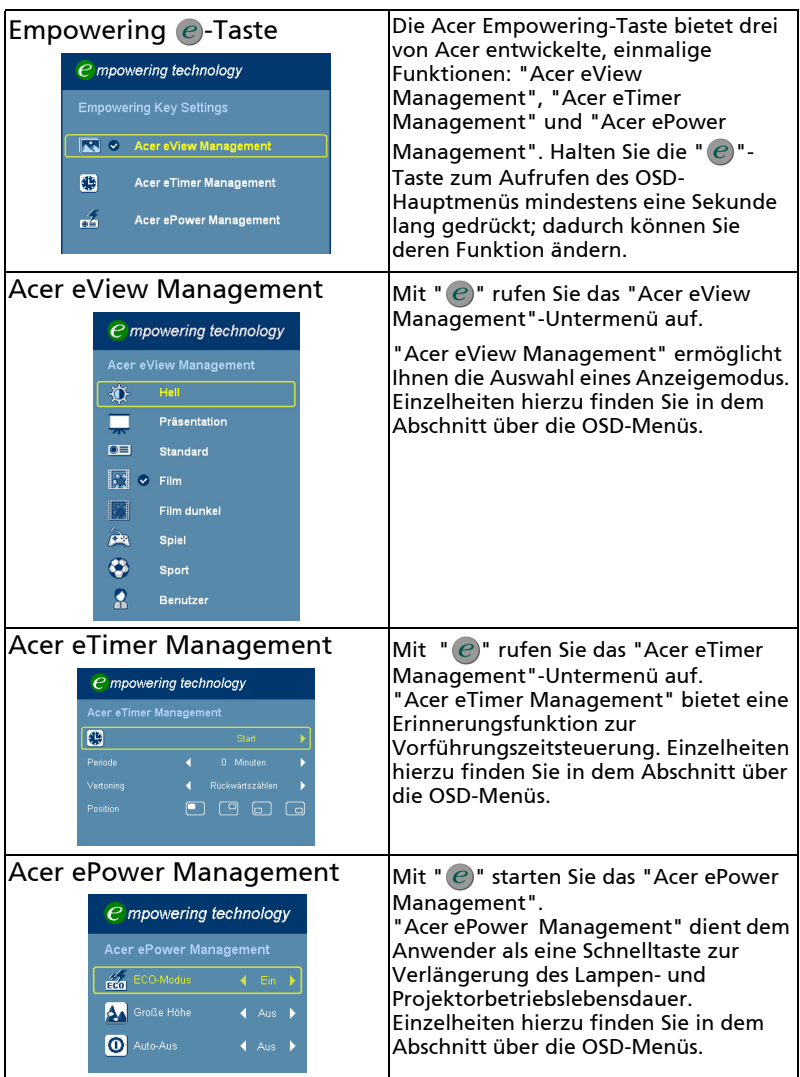

## <span id="page-26-0"></span>OSD-Menüs

Der Projektor verfügt über ein mehrsprachiges OSD, über das Sie Bildeinstellungen vornehmen und zahlreiche Parameter ändern können.

#### Verwenden der OSD-Menüs

- Drücken Sie zum Öffnen des OSD-Menüs die "MENU"-Taste auf der Fernbedienung oder am Bedienfeld.
- Im OSD-Hauptmenü können Sie mit Hilfe der Tasten  $\bigcap_{m=1}^{\infty} \bigcup_{n=1}^{\infty}$ ein Element auswählen. Nachdem Sie ein gewünschtes Element aus dem Hauptmenü ausgewählt haben, drücken Sie zum Öffnen des entsprechenden Untermenüs auf **1**.
- Wählen Sie mit  $\bigcap_{i=1}^{\infty} \bigcup_{i=1}^{\infty}$  das gewünschte Element und passen Sie die Einstellungen durch Drücken der Tasten  $\epsilon$  an.
- Nehmen Sie gegebenenfalls, wie oben beschrieben, weitere Einstellungen in dem Untermenü vor.
- Drücken Sie die "MENU"-Taste auf der Fernbedienung oder am Bedienfeld; dadurch kehren Sie zum Hauptmenü zurück.
- Drücken Sie zum Verlassen des OSD erneut die "MENU"-Taste auf der Fernbedienung oder am Bedienfeld. Das OSD-Menü wird geschlossen und der Projektor speichert automatisch die neuen Einstellungen.

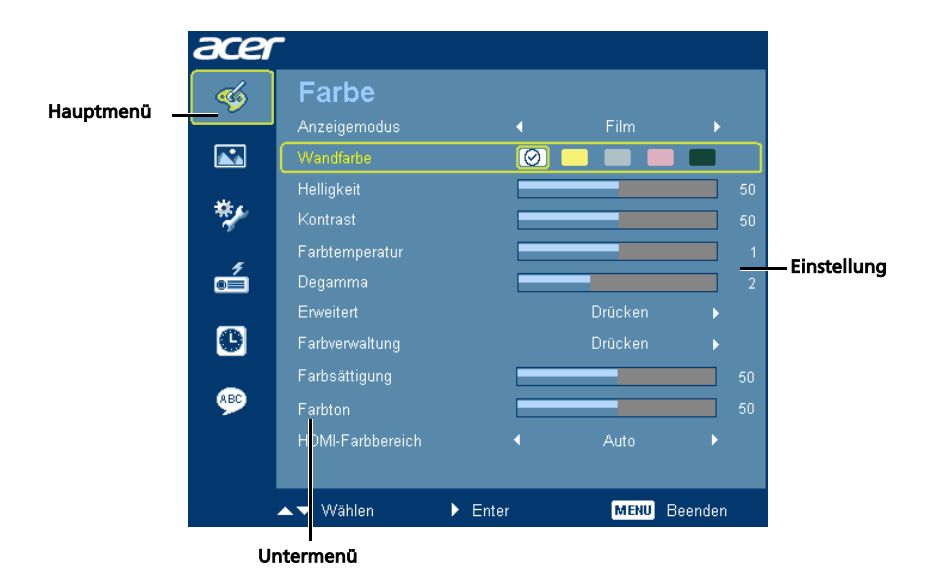

<span id="page-27-0"></span>Farbe

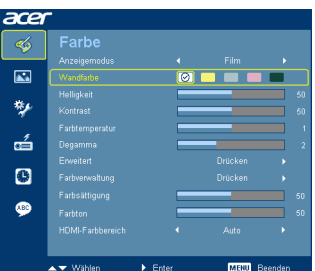

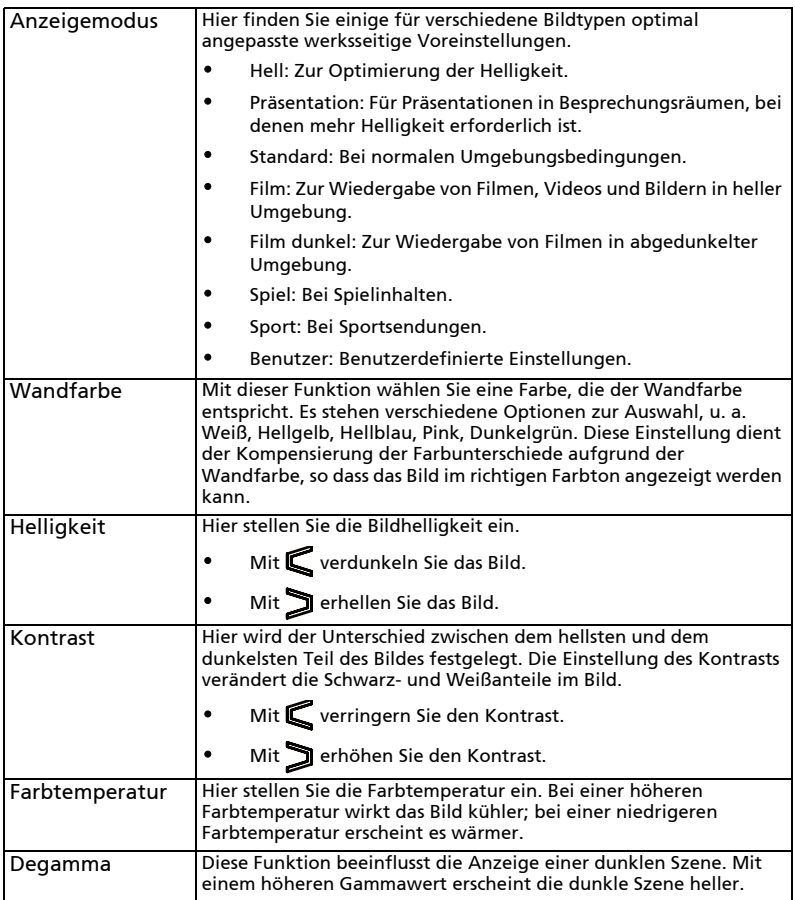

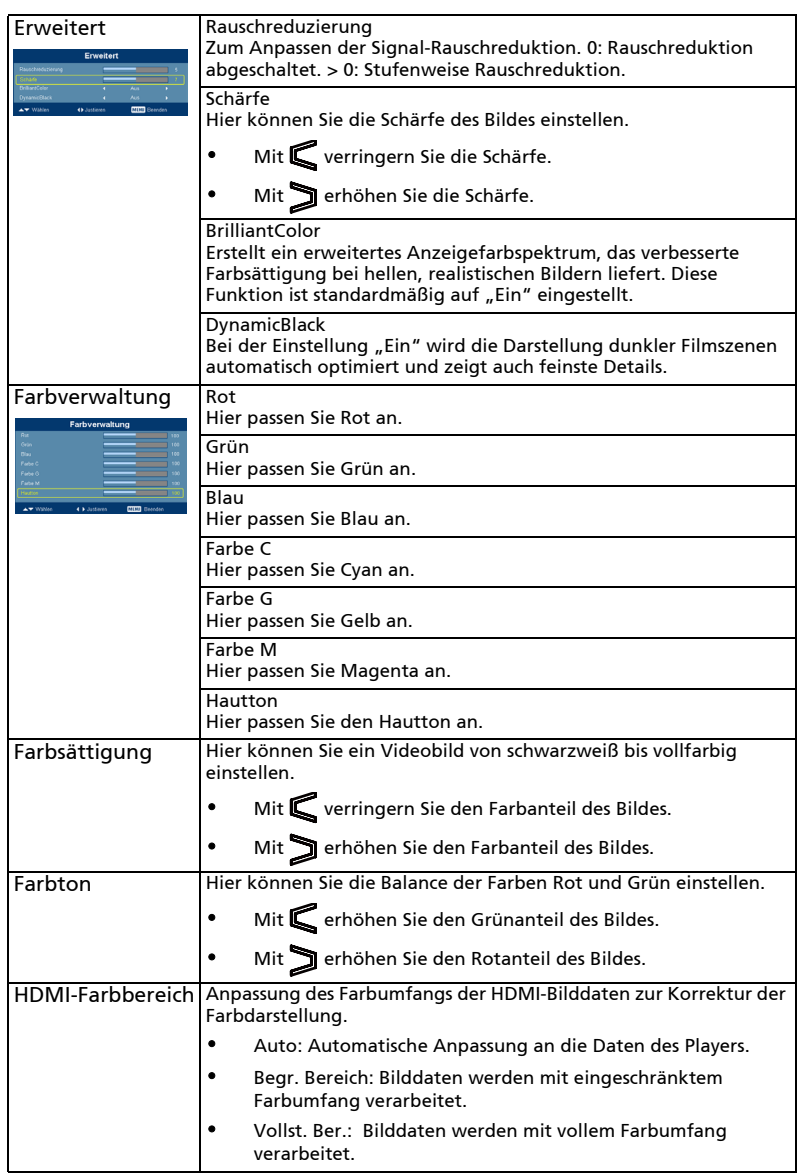

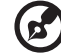

 $\blacksquare$ Ē.

#### -------------------------------------

Hinweis:Die Funktionen "Farbsättigung" und "Farbton" werden im Computer- und HDMI-Modus nicht unterstützt. Hinweis: Die "HDMI-Farbbereich"-Funktion wird nur im HDMI-Modus unterstützt.

## <span id="page-29-0"></span>Bild

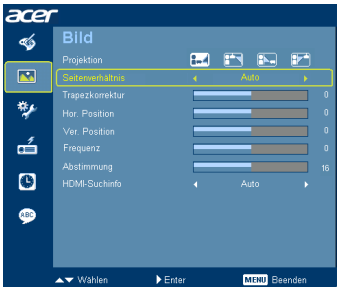

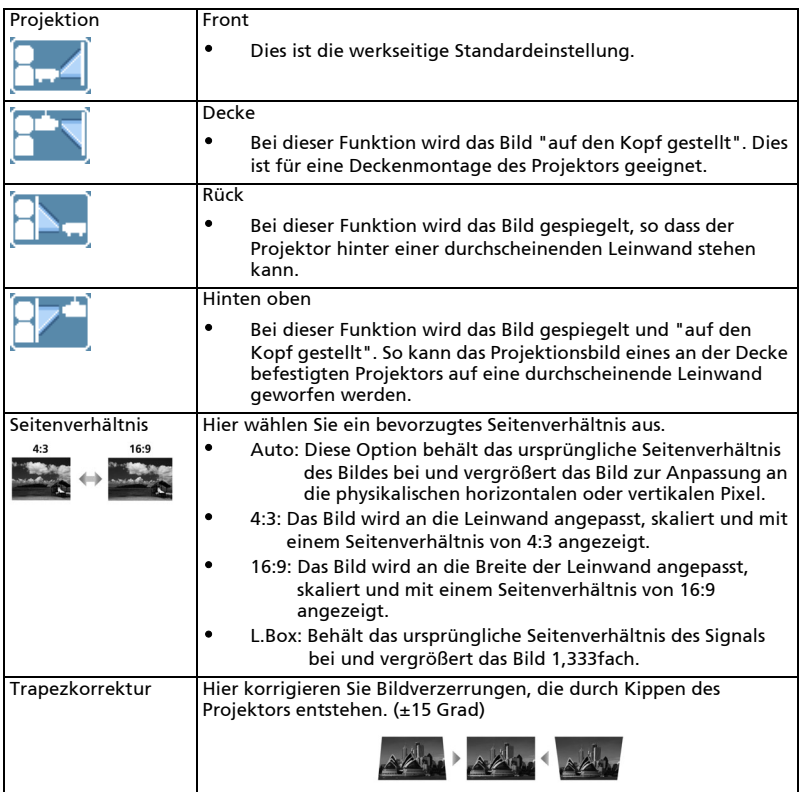

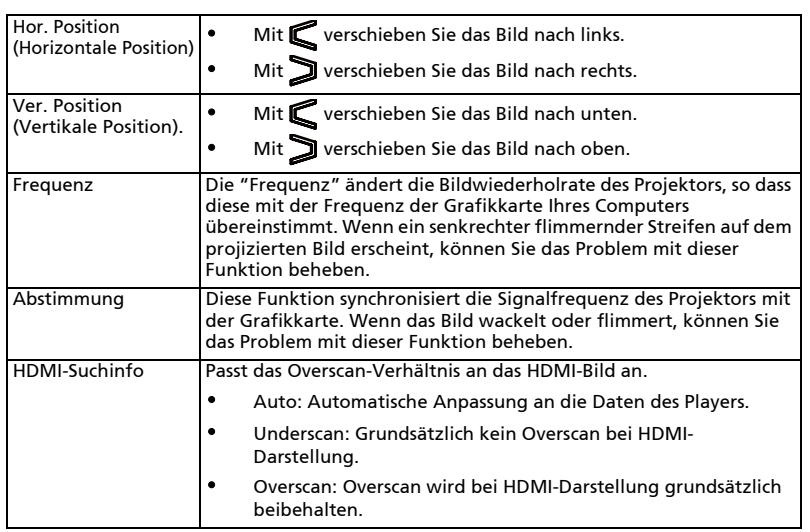

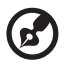

**Hinweis:** Die Funktionen "Hor. Position", "Ver. Position", "Frequenz" und<br>"Abstimmung" werden im HDMI- und Videomodus nicht unterstützt. Hinweis: Die "HDMI-Suchinfo"-Funktion wird nur im HDMI-Modus unterstützt.

## <span id="page-31-0"></span>Verwaltung

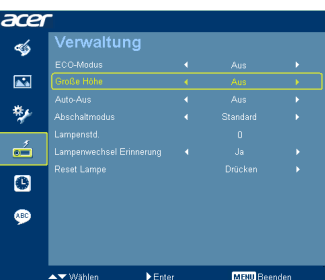

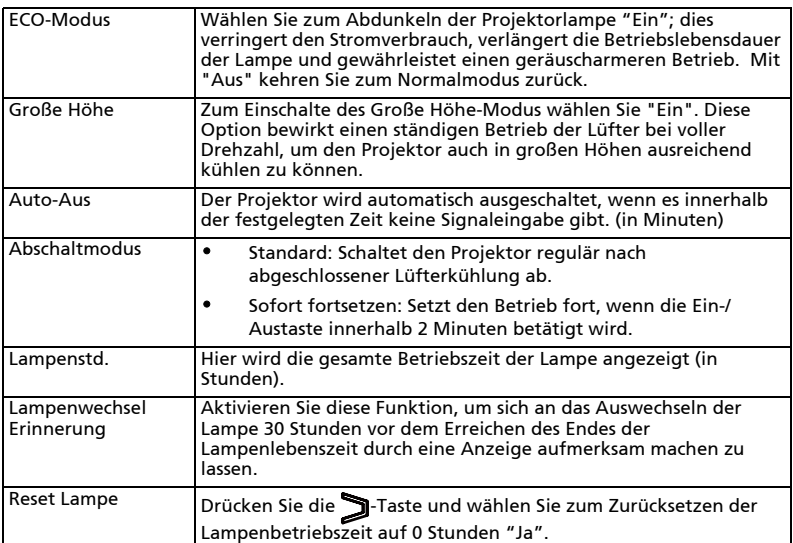

## <span id="page-31-1"></span>Einstellung

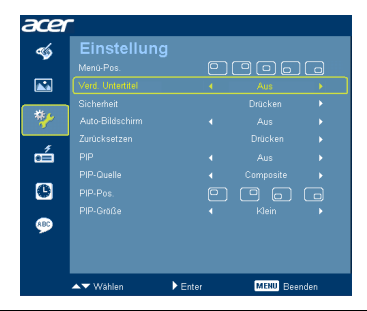

Menü-Pos. Hier stellen Sie die Position des Menüs auf dem Bildschirm ein.

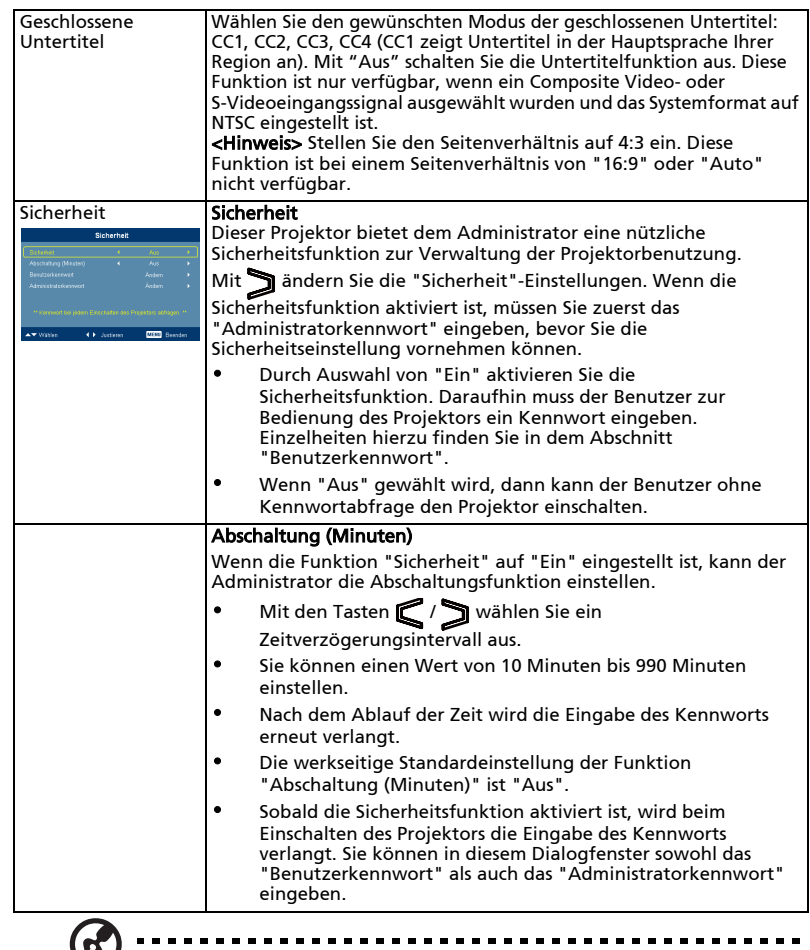

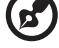

 $\blacksquare$ 

 $\blacksquare$  $\blacksquare$  $\blacksquare$ 

**Hinweis:** Bei 1080P-Modellen empfehlen wir Ihnen zur Erzielung einer<br>optimalen Bildqualität vor dem Einsatz dieser Funktion die PC-Auflösung<br>auf 1920 x 1080 einzustellen.

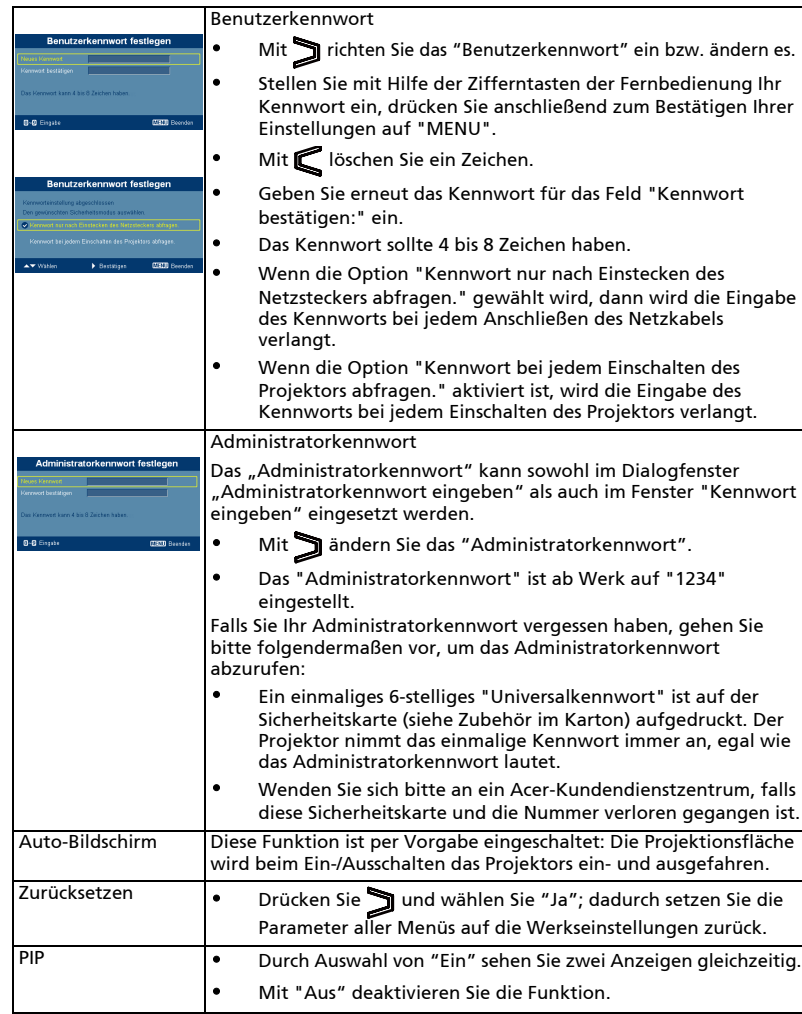

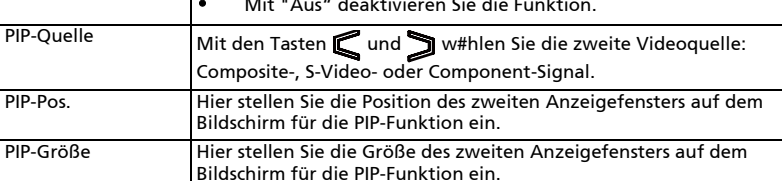

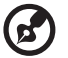

Hinweis: Bei aktiver BiB-Funktion können weder Zoom noch Trapezkorrektur ausgewählt werden.

**Hinweis:** Die Funktionen "BiB", "BiB-Quelle", "BiB-Pos." und "BiB-Größe"<br>werden nur im HDMI-Modus unterstützt.

## <span id="page-34-0"></span>Timer

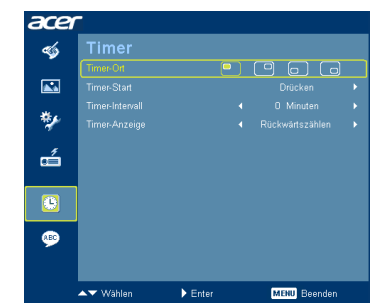

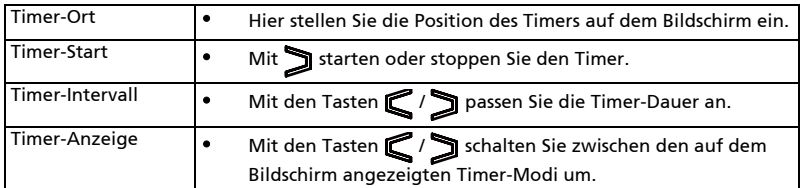

## <span id="page-34-1"></span>Sprache

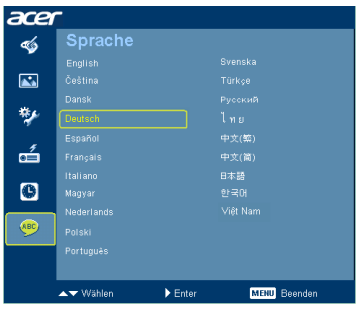

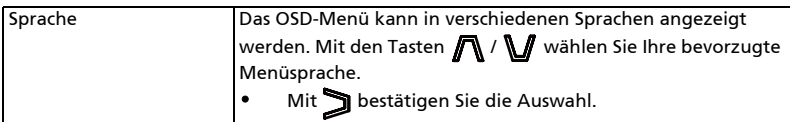

## <span id="page-35-0"></span>Anhang

## <span id="page-35-1"></span>Fehlerbehebung

Sollten Probleme mit dem Acer-Projektor auftreten, wenden Sie sich bitte an folgende Anleitung zur Fehlerbehebung. Bitte wenden Sie sich an Ihren örtlichen Händler oder ein Kundencenter, falls das Problem fortbestehen sollte.

#### Bildprobleme und Lösungen

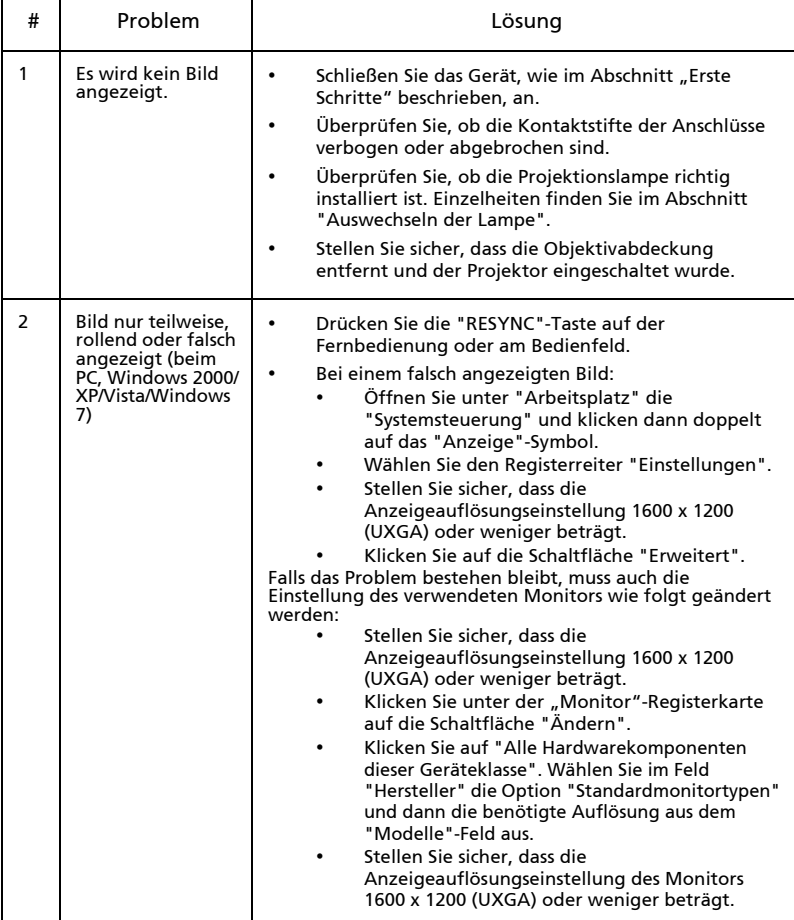

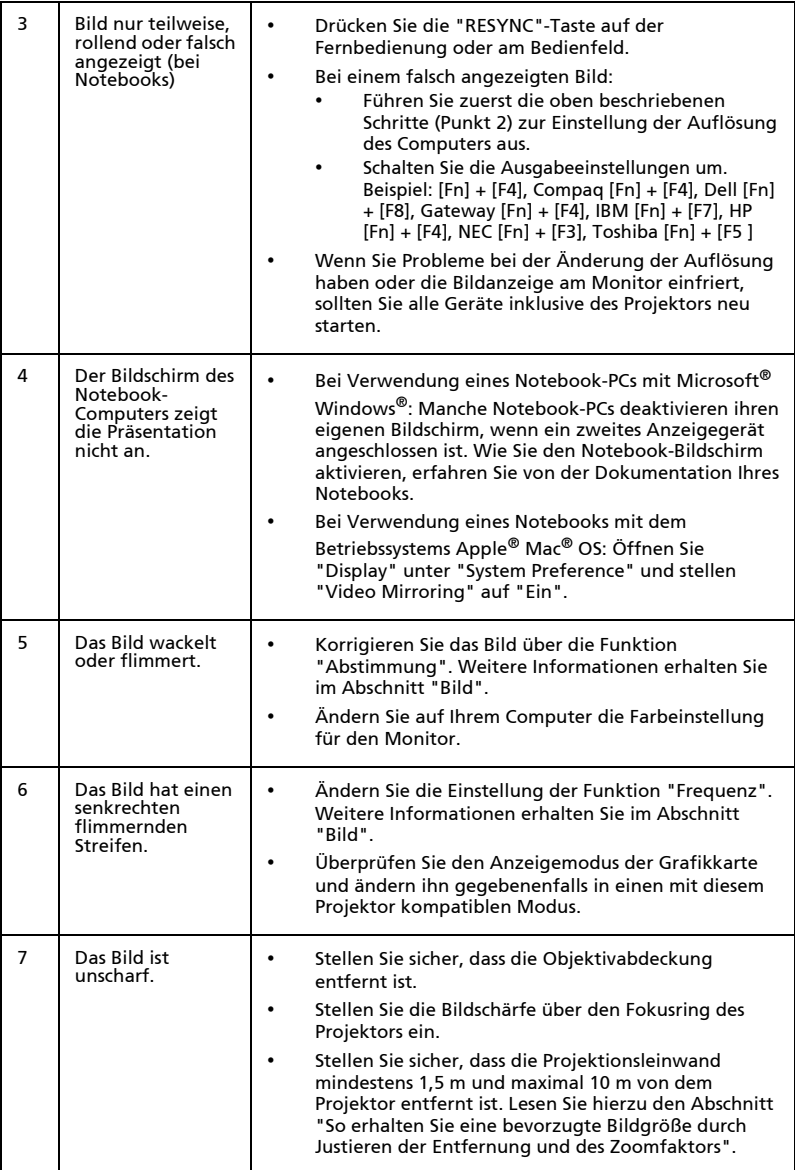

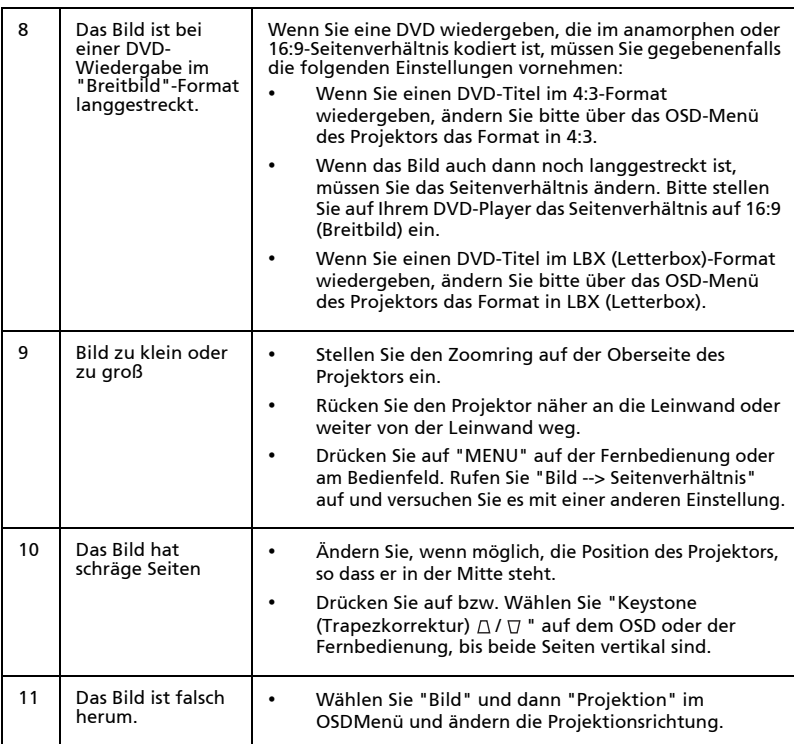

## Probleme mit dem Projektor

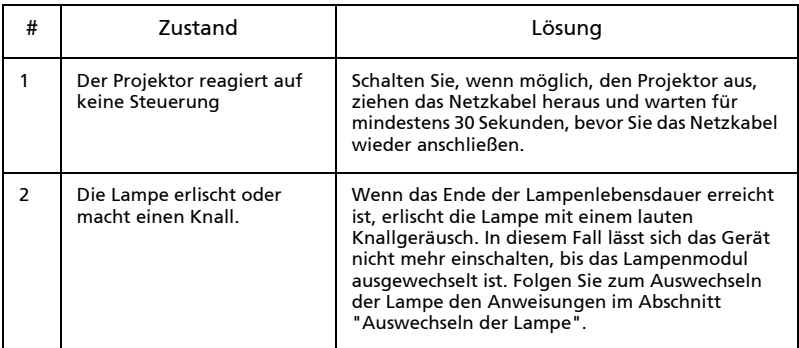

#### OSD-Meldungen

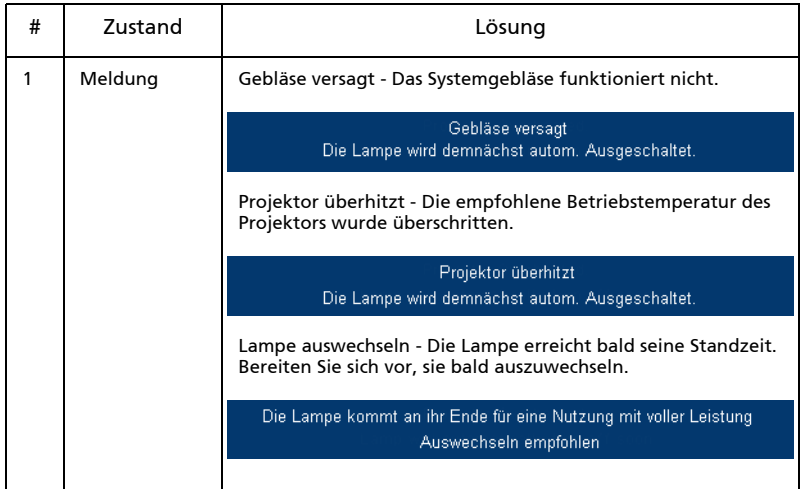

## <span id="page-39-0"></span>Liste mit LED- und Alarm-Definitionen

## LED-Meldungen

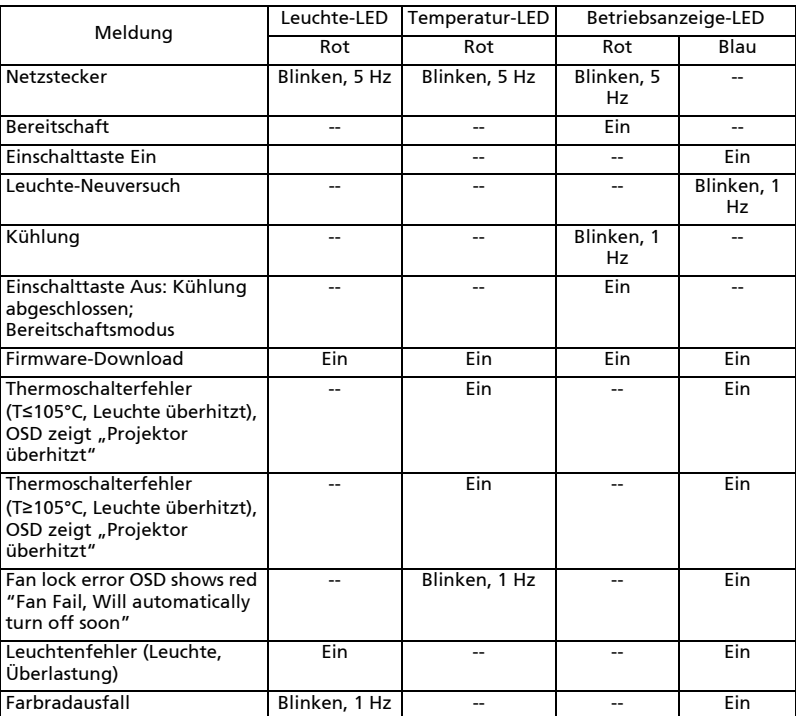

## <span id="page-40-0"></span>Staubfilter ersetzen und reinigen

#### Staubfilter ersetzen

- 1 Schalten Sie den Projektor aus, ziehen Sie das Netzkabel.
- 2 Ziehen Sie die Staubfilter an beiden Seiten heraus. (Abbildung #1)
- 3 Reinigen oder ersetzen Sie die Staubfilter.
- 4 Befolgen Sie zum Einsetzen der Staubfilter die oben genannten Schritte in umgekehrter Reihenfolge.
- 5 Wenn die Staubfilter eingebaut sind, stellen Sie das System bitte auf den Große Höhe-Modus ein. (Einstellungen: Hauptmenü->Verwaltung->Große Höhe->Ein)

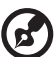

Hinweis: Wenn die Staubfilter installiert sind, stellen Sie bitte sicher, dass das System auf den Große Höhe-Modus eingestellt ist.

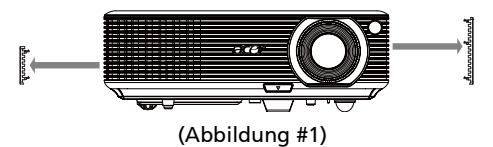

#### Staubfilter reinigen

Reinigen Sie die Staubfilter alle 1000 Betriebsstunden. Wenn sie nicht regelmäßig gereinigt werden, verhindern Staubablagerungen möglicherweise eine ordnungsgemäße Belüftung. Dies kann zu einer Überhitzung und damit zu Schäden am Projektor führen. (Üblicherweise wird eine Reinigung alle 1000 Betriebsstunden empfohlen; die Häufigkeit der Reinigung ist jedoch von der jeweiligen Umgebung abhängig)

Bitte beachten Sie zur Reinigung die nachstehendne Schritte:

- 1 Reinigen Sie die Staubfilter mit einem kleinen Computer-/Bürogerätetauglichen Staubsauger. Alternativ können sie mit Wasser gereinigt werden. (Abbildung #2)
- 2 Falls sich der Schmutz nicht entfernen lässt bzw. der Filter beschädigt ist, bestellen Sie bei Ihrem örtlichen Händler oder Kundencenter bitte einen neuen Filter.

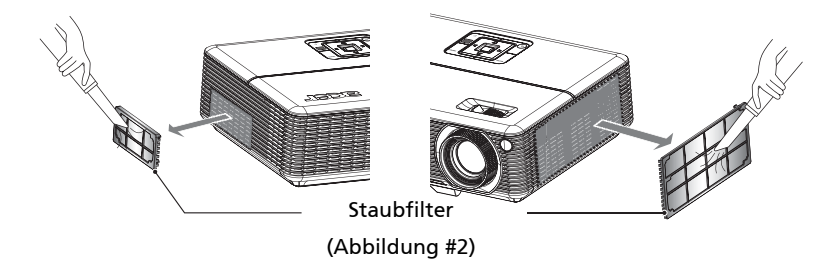

## <span id="page-41-0"></span>Auswechseln der Lampe

Entfernen Sie mit Hilfe eines Schraubenziehers die Schrauben am Deckel. Ziehen Sie anschließend die Lampe heraus.

32

Der Projektor erkennt automatisch die Betriebszeit der Lampe. Die sehen die Warnmeldung: "Die Lampe kommt an ihr Ende für eine Nutzung mit voller Leistung. Auswechseln empfohlen!" Wechseln Sie bitte schnellstmöglich die Lampe aus, wenn Sie diese Meldung sehen. Stellen Sie sicher, dass sich der Projektor mindestens 30 Minuten lang abgekühlt hat, bevor Sie die Lampe auswechseln.

Warnung: Das Lampenfach ist heiß! Lassen Sie das Gerät abkühlen, bevor Sie die Lampe auswechseln! 2 3 1

1

2

So wechseln Sie die Lampe aus

1 Schalten Sie den Projektor aus, indem Sie den Stromschalter drücken.

 $5 \overline{4}$ 

- 2 Lassen Sie den Projektor mindestens 30 Minuten lang abkühlen.
- 3 Trennen Sie das Gerät vom Stromnetz.
- 4 Entfernen Sie die zwei Schrauben an beiden SEiten des Projektors. (Abbildung #1)
- 5 Schieben Sie den Deckel in Richtung des Objektivs. (Abbildung #2)
- 6 Öffnen Sie den Deckel. (Abbildung #3)
- 7 Losen Sie die zwei Schrauben zur Befestigung des Lampenmoduls <sup>0</sup> und ziehen Sie den Griff des Moduls nach oben <sup>9</sup>. (Abbildung #4)

8 Ziehen Sie mit etwas Kraft das Lampenmodul heraus. (Abbildung #5) Gehen Sie beim Einsetzen des neuen Lampenmoduls in umgekehrter Reihenfolge vor.

Warnung: Um das Verletzungsrisiko des Personals zu senken,

vermeiden Sie das Fallenlassen des Lampenmoduls oder das Berühren der Glühlampe. Die Birne kann zerbrechenr und Verletzungen verursachen, wenn das Lampenmodul herunterfällt.

## <span id="page-42-0"></span>Deckenmontage

Möchten Sie den Projektor mit einer Deckenmontagevorrichtung installieren, dann folgen Sie bitte den nachstehenden Schritten:

1 Bohren Sie vier Löcher in eine solide, massive Stelle an der Decke und bringen dann die Montageplatte an.

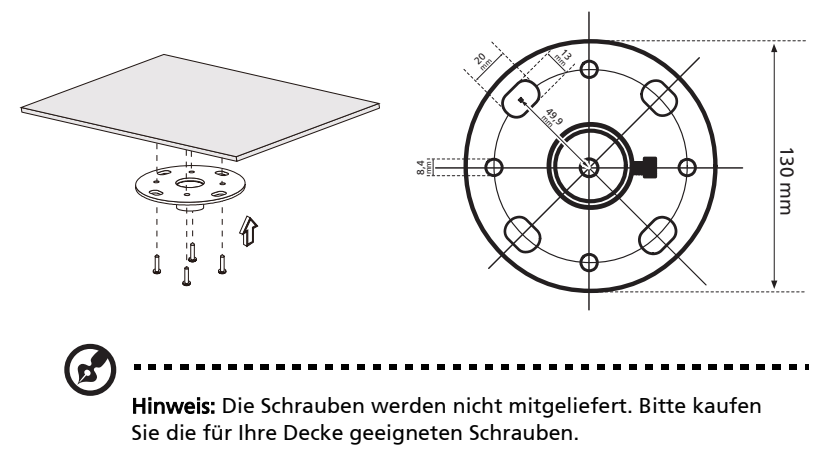

2 Bringen Sie die Stange mit vier passenden Schrauben an.

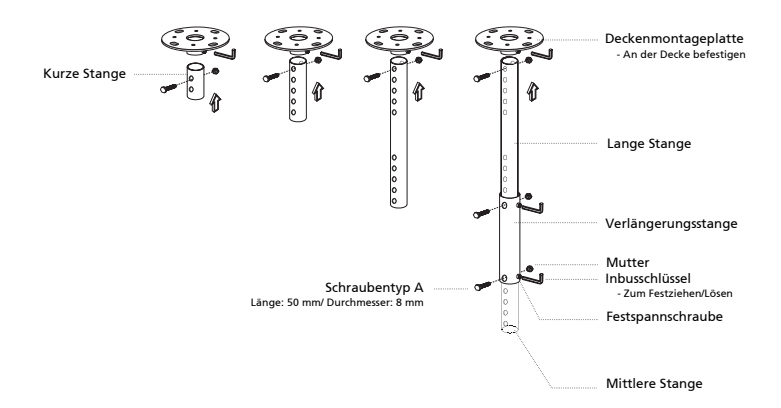

3 Verwenden Sie so viele Schrauben, wie es für die Projektorgröße angemessen ist, um den Projektor an dem Halteblech zu befestigen.

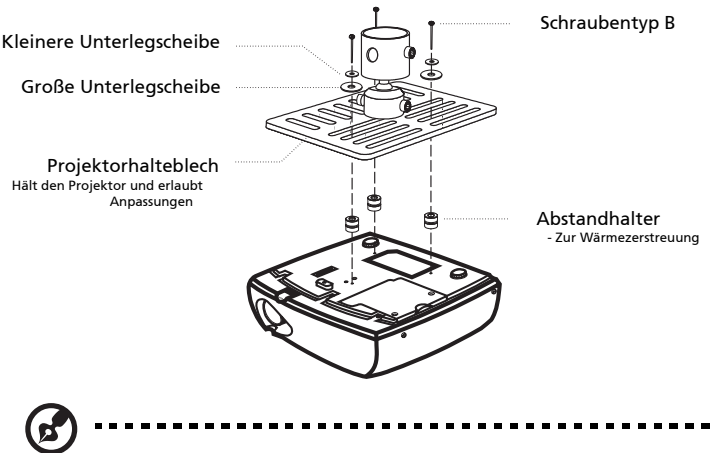

Hinweis: Es ist ratsam einen angemessenen Abstand zwischen dem Halteblech und dem Projektor zu halten, um eine ausreichende Wärmezerstreuung zu gewährleisten. Verwenden Sie gegebenenfalls zwei Unterlegscheiben zur zusätzlichen Unterstützung.

4 Bringen Sie das Halteblech an der Stange an.

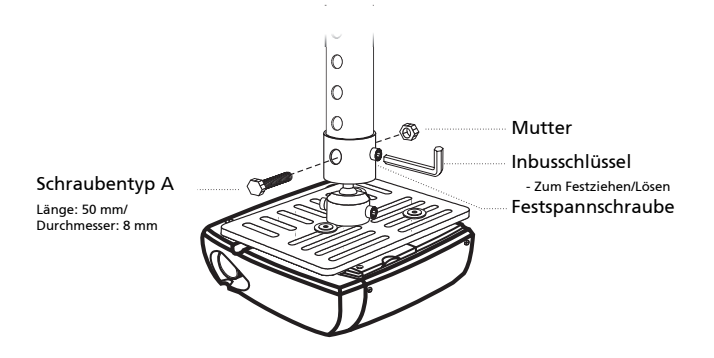

5 Verstellen Sie gegebenenfalls den Winkel und die Position.

 $\mathbf{z}$ 

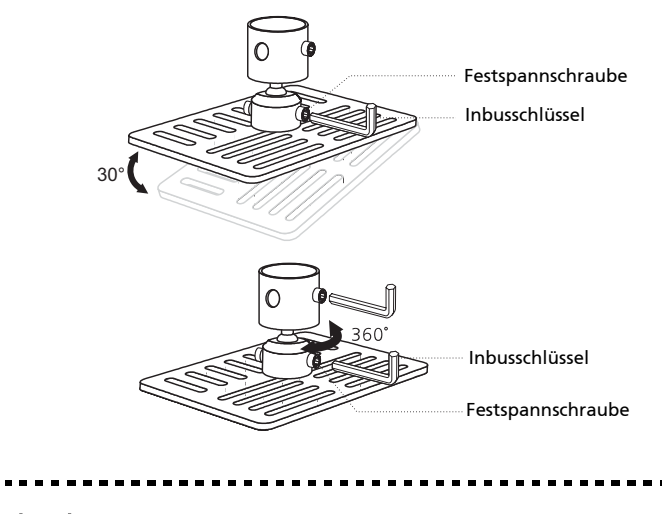

Hinweis: In der folgenden Tabelle finden Sie den passenden Schrauben- und Unterlegscheibentyp für jedes Modell. Schrauben mit einer Durchmesser von 3 mm sind in der Schraubentüte beigelegt.

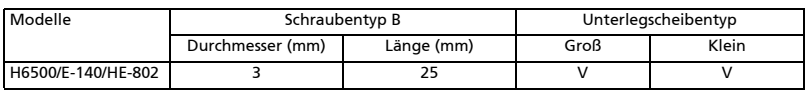

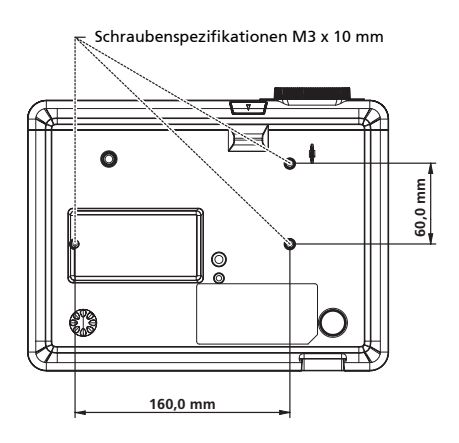

<span id="page-45-0"></span>Die nachstehenden technischen Daten können ohne Ankündigung geändert werden. Die endgültigen technischen Daten entnehmen Sie bitte den von Acer für den Vertrieb veröffentlichen Angaben.

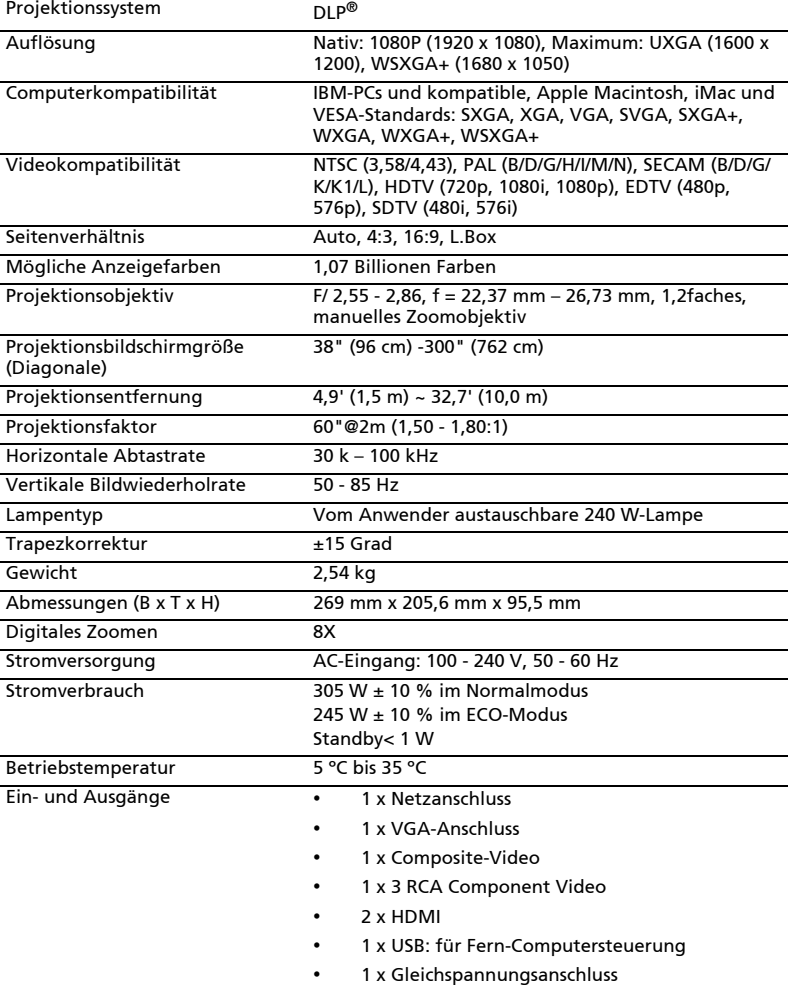

#### Standardlieferumfang • 1 x Netzkabel

- 1 x VGA-Kabel
- 1 x Fernbedienung
- 2 x Batterien (für Fernbedienung)
- 1 x Bedienungsanleitung (CD-ROM)
- 1 x Schnellstartanleitung
- 1 x Sicherheitskarte
- 1 x Tragetasche

\* Das Design und die technischen Daten können ohne Ankündigung geändert werden.

## <span id="page-47-0"></span>A. VGA Analog

#### 1 VGA analog - PC-Signal

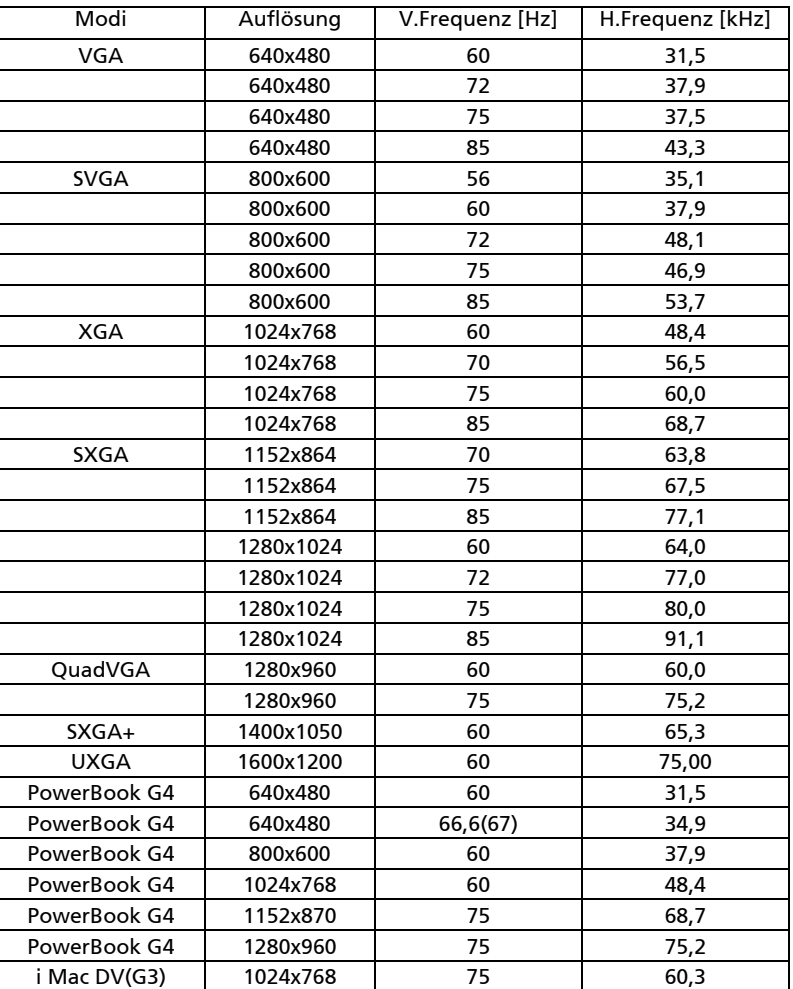

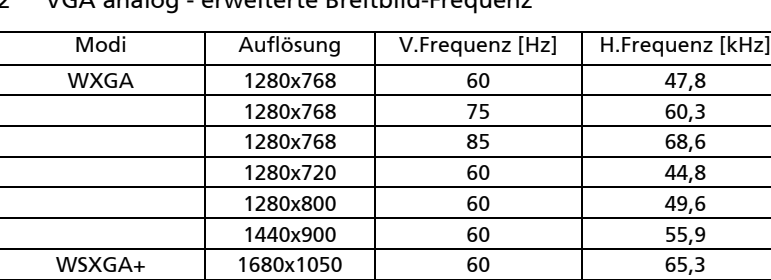

1366x768 60 47,7 1920x1080 60 67,50

#### 2 VGA analog - erweiterte Breitbild-Frequenze

3 VGA Analog – Component-Signal

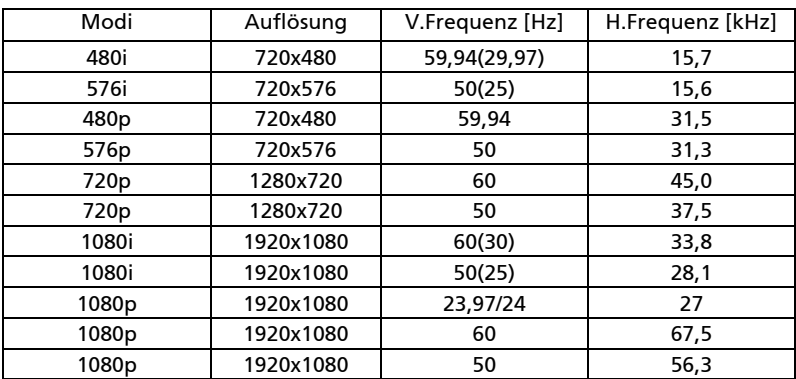

## B. HDMI Digital

1 HDMI – PC-Signal

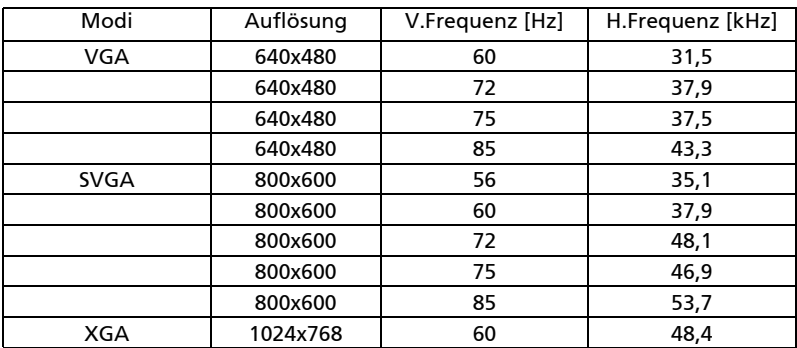

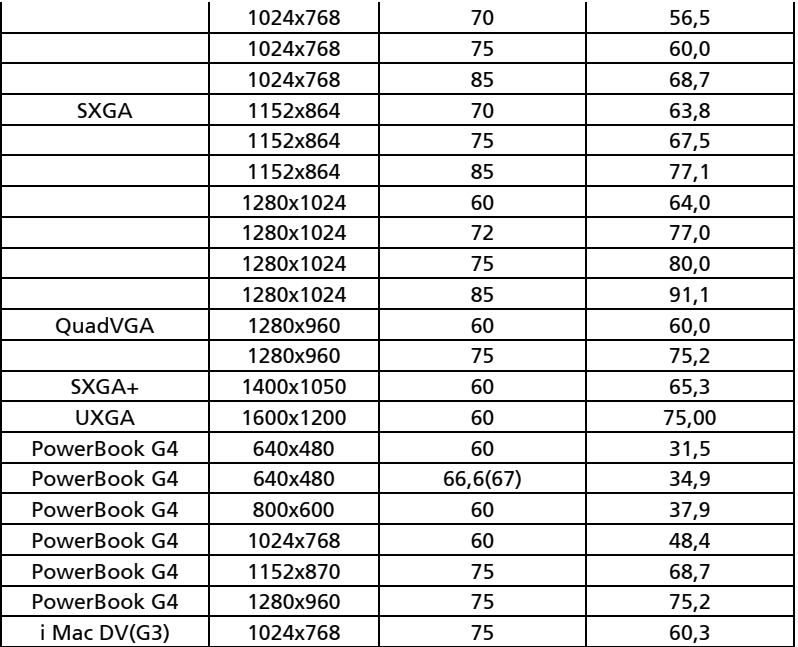

2 HDMI - erweiterte Breitbild-Frequenz

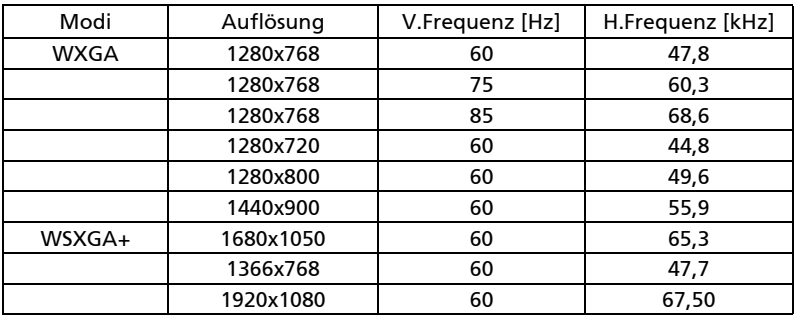

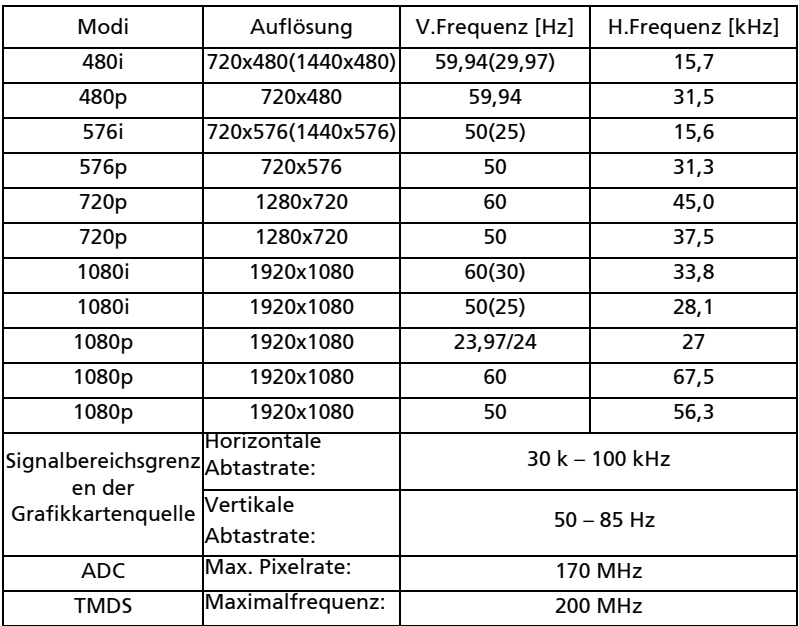

## <span id="page-51-0"></span>Bestimmungen und Sicherheitshinweise

## FCC-Erklärung

Dieses Gerät wurde geprüft und hat sich als mit den Grenzwerten für ein Digitalgerät der Klasse B gemäß Teil 15 der Bestimmungen der amerikanischen Bundesbehörde für das Fernmeldewesen FCC (Federal Communications Commission) konform erwiesen. Diese Grenzwerte geben einen angemessenen Schutz gegen schädliche Funkstörungen innerhalb von Wohngebäuden. Dieses Gerät erzeugt und verwendet Funkfrequenzenergie, die ausgestrahlt werden kann und bei unsachgemäßer, nicht der Anleitung des Herstellers entsprechender Installation und Verwendung schädliche Störungen des Rundfunkempfangs verursachen kann.

42

Es gibt jedoch keine Garantie, dass bei einer bestimmten Installation keine Störungen auftreten. Kommt es durch das Gerät zu Störungen im Radio- oder Fernsehempfang, was sich durch Ein- und Ausschalten des Geräts überprüfen lässt, sollte der Benutzer versuchen, die Störung durch eine oder mehrere der folgenden Maßnahmen zu beheben:

- Richten Sie Ihre Empfangsantenne neu aus, oder stellen Sie sie an einem anderen Ort auf.
- Vergrößern Sie den Abstand zwischen dem Gerät und dem Empfänger.
- Schließen Sie das Gerät an eine Steckdose an, die nicht von demselben Stromkreis wie die Steckdose des Empfängers versorgt wird.
- Wenden Sie sich an den Händler oder einen erfahrenen Radio-/ Fernsehtechniker.

## Hinweis: Abgeschirmte Kabel

Um weiterhin die Anforderungen der FCC-Bestimmungen zu erfüllen, müssen abgeschirmte Kabel bei allen Verbindungen mit anderen Computergeräten verwendet werden.

## Hinweis: Peripheriegeräte

Nur die Peripheriegeräte (Ein-/Ausgabegeräte, Endgeräte, Drucker etc.), die für die Konformität mit den Klasse B-Grenzwerten zertifiziert wurden, dürfen mit diesem Gerät verbunden werden. Der Betrieb mit nicht zertifizierten Peripheriegeräten kann Störungen im Radio- oder Fernsehempfang verursachen.

## Achtung

Durch Änderungen oder Modifikationen, die nicht ausdrücklich von dem Hersteller genehmigt wurden, kann die von der Federal Communications Commission erteilte Gerätebetriebsbefugnis des Benutzers ungültig werden.

## Betriebsbedingungen

Dieses Gerät erfüllt alle Anforderungen des Teils 15 der FCC-Bestimmungen. Der Betrieb unterliegt den folgenden zwei Bedingungen: (1) Das Gerät darf keine schädlichen Störungen verursachen. (2) Das Gerät muss störfest gegen aufgenommene Störungen sein. Das betrifft auch solche Störungen, die unerwünschte Betriebszustände verursachen könnten.

## Hinweis: Für Benutzer in Kanada

Dieses Digitalgerät der Klasse B erfüllt alle Anforderungen der kanadischen Bestimmungen ICES-003.

## Remarque à l'intention des utilisateurs canadiens

Cet appareil numérique de la classe B est conforme a la norme NMB-003 du Canada.

## Konformitätserklärung für EU-Länder

Hiermit erklärt Acer, dass diese Projektor-Reihe die Anforderungen und weiteren relevanten Bestimmungen der Richtlinie 1999/5/EG erfüllt.

Konform mit der russischen gesetzlichen Zertifizierung

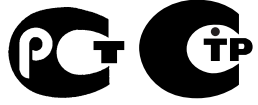

**ME61** 

Rechtliche Erklärung zu Funkgeräten

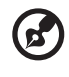

Hinweis: Die folgenden rechtlichen Informationen gelten nur für Modelle mit drahtlosen LAN- und/oder Bluetooth-Funktionen.

## Allgemein

Das Produkt erfüllt alle Anforderungen der Hochfrequenz- und Sicherheitsstandards in allen Ländern bzw. Regionen, in denen seine drahtlose Nutzung genehmigt ist. Je nach den Konfigurationen enthält das Produkt möglicherweise drahtlose Funkgeräte (wie z.B. WLAN- und/oder Bluetooth-Module).

## Kanada — Lizenzfreie Kleinleistungs-Funkverkehrgeräte (RSS-210)

a Allgemeine Informationen Der Betrieb unterliegt den folgenden zwei Bedingungen:

- 1. Das Gerät darf keine schädlichen Störungen verursachen. 2. Das Gerät muss störfest gegen aufgenommene Störungen sein. Das betrifft auch solche Störungen, die unerwünschte Betriebszustände verursachen könnten.
- b Betrieb im 2,4 GHz-Bereich

Um Radiointerferenzen am lizenzierten Service zu verhindern, sollte dieses Gerät zur maximalen Abschirmung nur im Hause betrieben werden, bzw. unterliegt bei eine Außeninstallation einer Lizenzierung.

## Liste mit zutreffenden Ländern

Die Benutzung des Gerätes muss streng in Übereinstimmung mit den Vorschriften und Beschränkungen im Land der Benutzung sein. Für weitere Informationen nehmen Sie bitte mit der lokalen Behörde in dem Land Kontakt auf, in dem Sie das Gerät benutzen. Die aktuelle Länderliste finden Sie auf der Internetseite http://ec.europa.eu/enterprise/rtte/ implem.htm.

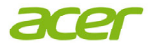

 Acer Incorporated 8F, 88, Sec. 1, Xintai 5th Rd., Xizhi, New Taipei City 221,Taiwan, R.O.C.

# **CE**<br>Declaration of Conformity

**We,** 

**Acer Incorporated** 8F, 88, Sec. 1, Xintai 5th Rd., Xizhi, New Taipei City 221,Taiwan, R.O.C. Contact Person: Mr. Easy Lai, e-mail:easy\_lai@acer.com.tw And, **Acer Italy s.r.l** Via Lepetit, 40, 20020 Lainate (MI) Italy Tel: +39-02-939-921, Fax: +39-02 9399-2913, www.acer.it

Hereby declare that:

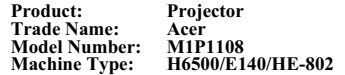

Is compliant with the essential requirements and other relevant provisions of the following EC directives, and that all the necessary steps have been taken and are in force to assure that production units of the same product will continue comply with the requirements.

#### **EMC Directive 2004/108/EC as attested by conformity with the following harmonized standards:**

-. EN55022, AS/NZS CISPR22, Class B

-. EN55024

- -. EN61000-3-2 Class A
- -. EN61000-3-3

#### **Low Voltage Directive 2006/95/EC as attested by conformity with the following harmonized standard:**

-. EN60950-1

**RoHS Directive 2002/95/EC on the Restriction of the Use of certain Hazardous Substances in Electrical and Electronic Equipment** 

-. The maximum concentration values of the restricted substances by weight in homogenous material are:

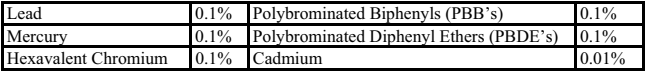

**Directive 2009/125/EC with regard to establishing a framework for the setting of ecodesign requirements for energy-related product.**

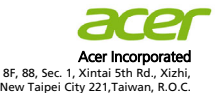

#### **The standards listed below are applied to the product if built with WLAN module or wireless keyboard and mouse.**

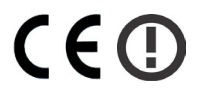

#### **R&TTE Directive 1999/5/EC as attested by conformity with the following harmonized standard:**

- **Article 3.1(a) Health and Safety**
	-
	- $-$ . EN62311
- **Article 3.1(b) EMC**<br>-. EN301 489-1
	-
	- -. EN301 489-1

#### **Article 3.2 Spectrum Usages**

- 
- -. EN300 328 -. EN301 893 (Applicable to 5GHz high performance RLAN).

**Year to begin affixing CE marking 2011.**

Regulation Center, Acer Inc.

\_\_\_\_\_\_\_\_\_\_\_\_\_\_\_\_\_\_\_\_\_\_\_\_\_\_\_\_\_\_\_ **Aug. 24, 2011** - **Easy Lai /Manager Date** 

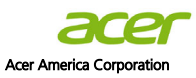

333 West San Carlos St., San Jose CA 95110, U. S. A. Tel : 254-298-4000 Fax : 254-298-4147 www.acer.com

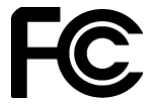

#### **Federal Communications Commission Declaration of Conformity**

**This device complies with Part 15 of the FCC Rules. Operation is subject to the following two conditions: (1) this device may not cause harmful interference, and (2) this device must accept any interference received, including interference that may cause undesired operation.** 

**The following local Manufacturer / Importer is responsible for this declaration:** 

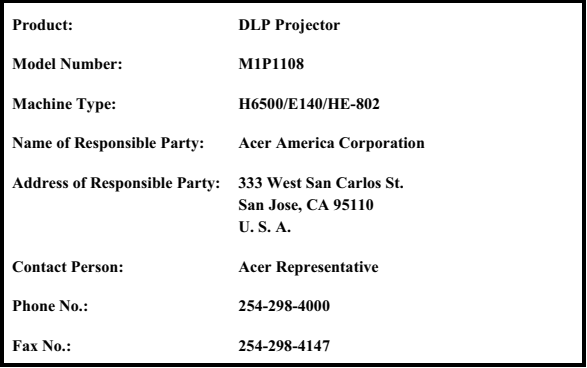